#### 5.1 全体の流れ

 ここでは第 3 章で構築した熱源サブシステムと第 4 章で構築した二次側サブシステムを用いて、全体シス テムを構築する手順について解説する。

## 5.2 モデルの構築に必要な情報の収集

表 5.1 に機器表を、図 5.1 に配管系統図を、図 5.2 に冷温水二次ポンプの P-Q 特性を示す。図中の破 線部分が本節でモデル化を行う部分である。

| 記号                          | 名称        | 仕様                     | 相-電圧       | 動力               | 台数              |
|-----------------------------|-----------|------------------------|------------|------------------|-----------------|
|                             |           |                        | $(Q-\phi)$ | (kW)             | (台).            |
| $RH-1\sim3$                 | 直だき吸収冷温水機 | 冷却能力: 422kW (120USRT)  | $3 - 200$  | 3.9              | 3               |
|                             |           | 冷水 水量 1、210 %%/min     |            |                  |                 |
|                             |           | 温度 7-12℃               |            |                  |                 |
|                             |           | 加熱能力: 295kW            |            |                  |                 |
|                             |           | 温水 水量 1、210 %%/min     |            |                  |                 |
|                             |           | 温度 55-50℃              |            |                  |                 |
|                             |           | 冷却水 水量 2、040 %%/min    |            |                  |                 |
|                             |           | 温度 32-37℃              |            |                  |                 |
|                             |           | ガス消費量 28.4Nm3/h        |            |                  |                 |
| $\overline{C}$ T-1 $\sim$ 3 | 冷却塔       | 開放形                    | $3 - 200$  | 5.5              | $\overline{3}$  |
|                             |           | 冷却能力 785kW             |            |                  |                 |
|                             |           | 冷却水 水量 2、040 %%/min    |            |                  |                 |
|                             |           | 温度 32-37℃              |            |                  |                 |
| PCD-1 $\overline{\sim}$ 3   | 冷却水ポンプ    | 片吸込渦巻きポンプ              | $3 - 200$  | 11.0             | 3               |
|                             |           | 2、040 %%/min×187kPa    |            |                  |                 |
| PCHP-1 $\sim$ 3             | 冷温水1次ポンプ  | 片吸込渦巻きポンプ              | $3 - 200$  | 5.5              | $\overline{3}$  |
|                             |           | 1、210 %%/min×132kPa    |            |                  |                 |
| PCHS-1 $\sim$ 8             | 冷温水2次ポンプ  | 片吸込渦巻きポンプ              | $3 - 200$  | 3.7              | 6               |
|                             |           | 605 %/min×176kPa       |            |                  |                 |
| ACU-1 $\sim$ 10             | ユニット形     | 床置形                    | $3 - 200$  | $\overline{2.2}$ | 10 <sup>1</sup> |
|                             | 空気調和機     | 列数: 6列 32本/列           |            |                  |                 |
|                             |           | 正面面積: 1.470 m2         |            |                  |                 |
|                             |           | 送風量 : 15、000m3/h×256Pa |            |                  |                 |
|                             |           | 冷却能力: 104.5kW          |            |                  |                 |
|                             |           | 入口空気 29.6℃ (22.2WB)    |            |                  |                 |
|                             |           | 出口空気 17.0℃ (16.0WB)    |            |                  |                 |
|                             |           | 冷水 水量 300 %%/min       |            |                  |                 |
|                             |           | 温度 7-12℃               |            |                  |                 |
|                             |           | 加熱能力: 57.3kW           |            |                  |                 |
|                             |           | 入口空気 14.8℃ (8.6WB)     |            |                  |                 |
|                             |           | 出口空気 23.0℃ (13.8WB)    |            |                  |                 |
|                             |           | 温水 水量 165 %/min        |            |                  |                 |
|                             |           | 温度 55-50℃              |            |                  |                 |
|                             |           | 外気量: 3、720m3/h         |            |                  |                 |
|                             |           | 加湿量 : 26.5kg/h (気化式)   |            |                  |                 |
| $FE-1 \sim 10$              | 還気ファン     | 遠心送風機                  | $3 - 200$  | 2.2              | 10              |
|                             |           | 15、000m3/h×140Pa       |            |                  |                 |
| <b>VAV</b>                  | 可変風量装置    | 最大風量: 15、000 m3/h      |            |                  | 10              |
|                             |           | 最小風量: 4、500 m3/h       |            |                  |                 |

表 5.1 機器表

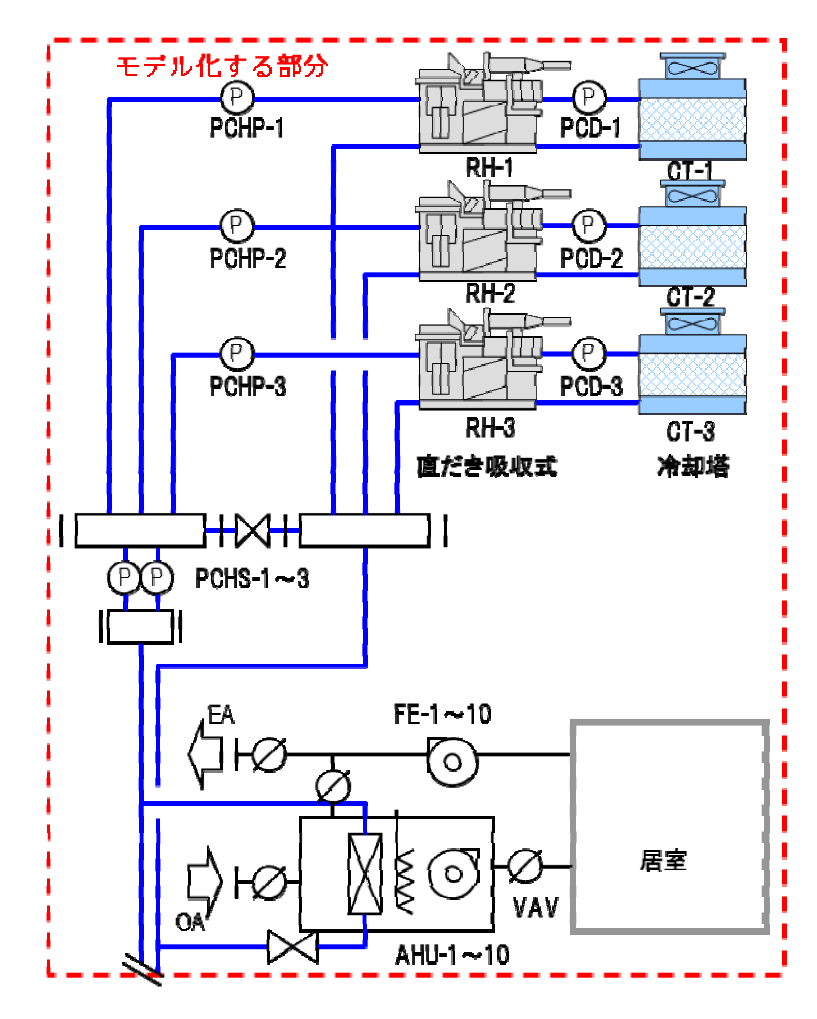

図 5.1 配管系統図

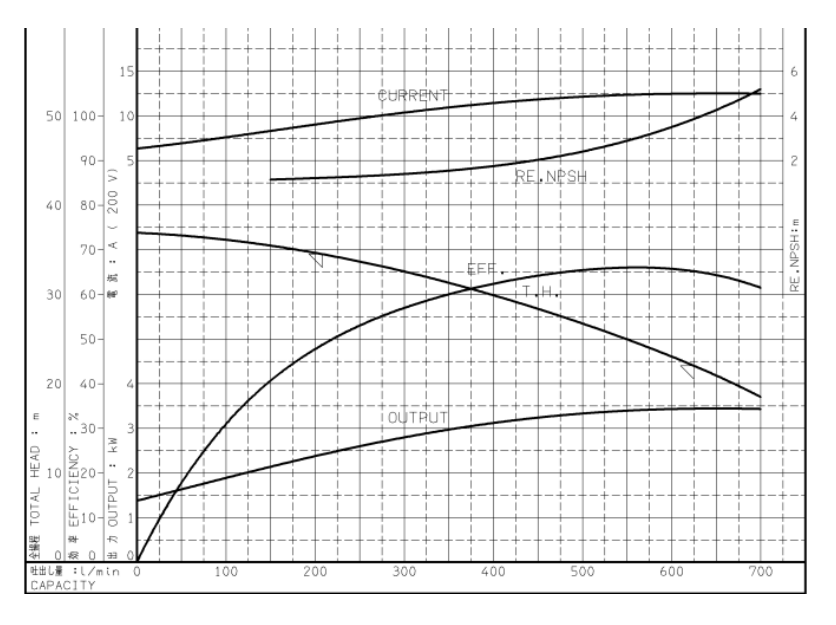

図 5.2 P-Q 特性(冷温水 2 次ポンプ)

#### 5.3 シミュレーションモデルの構築

第 3 章で構築した熱源サブシステムと第 4 章で構築した二次側サブシステムを連結し、全体システムのモ デル化を行う。モデル構築作業を行う前に、実際の機器の接続とオブジェクトの配置を図 5.3 に示すように 整理しておくと、今後の作業が進めやすい。

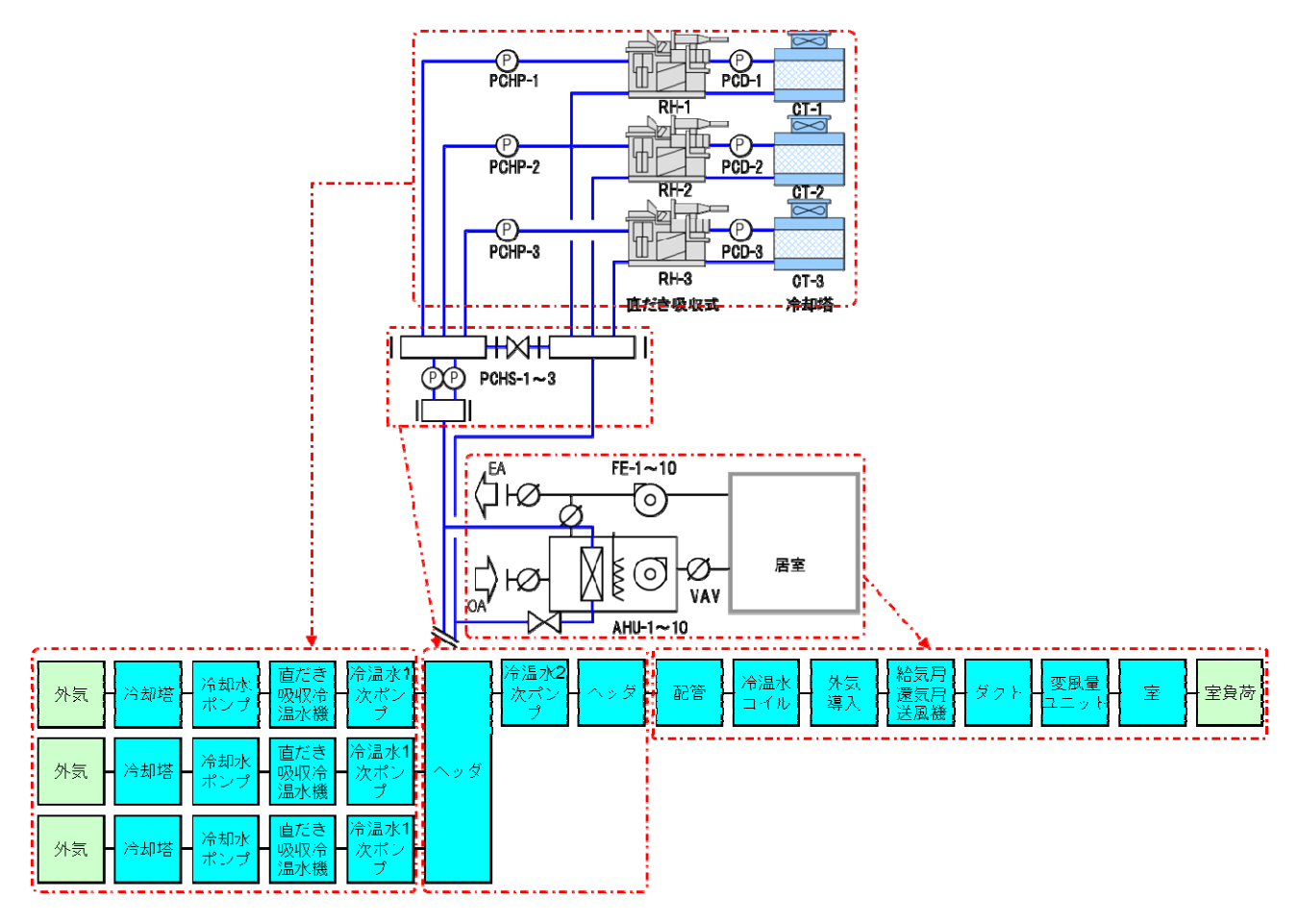

図 5.3 実際の機器の接続とオブジェクトの配置

① 以下のフォルダにある、「構築シート\_複式ポンプ方式\_Ver303.xls」ファイルを開く。

「LCEM ツール」フォルダ

→「システム構築シート」フォルダ

- →「構築シート」フォルダ
- →「構築シート\_複式ポンプ方式\_Ver303.xls」ファイル

「名前を付けて保存」をクリックし、デスクトップ上に「全体システム.xls」ファイルとして保存する。

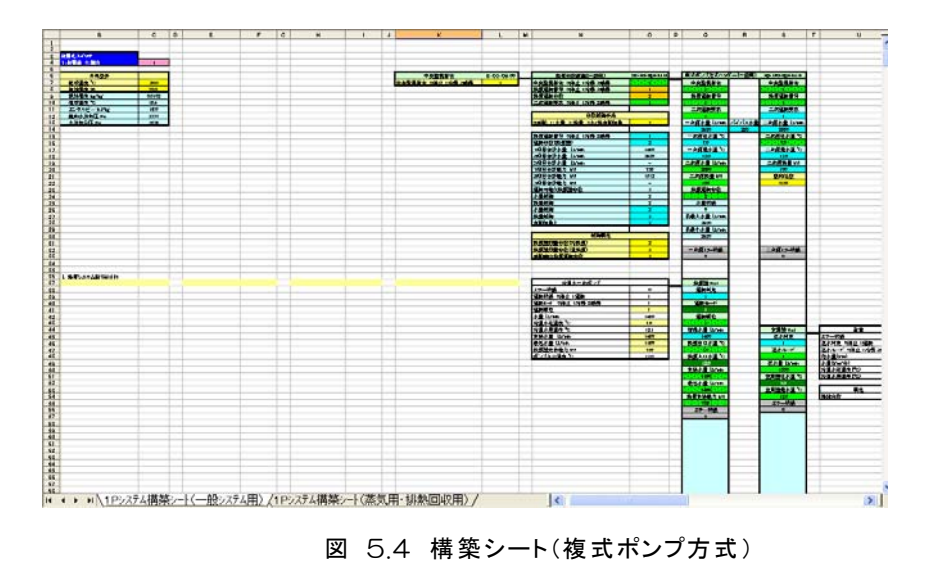

② 第 3 章で作成した「熱源サブシステム.xls」ファイルを開き、「外気」~「冷温水一次ポンプ」(B20~ O69)の部分を選択・コピーする。ここで、右側の境界条件部分はコピーしないことに注意する。

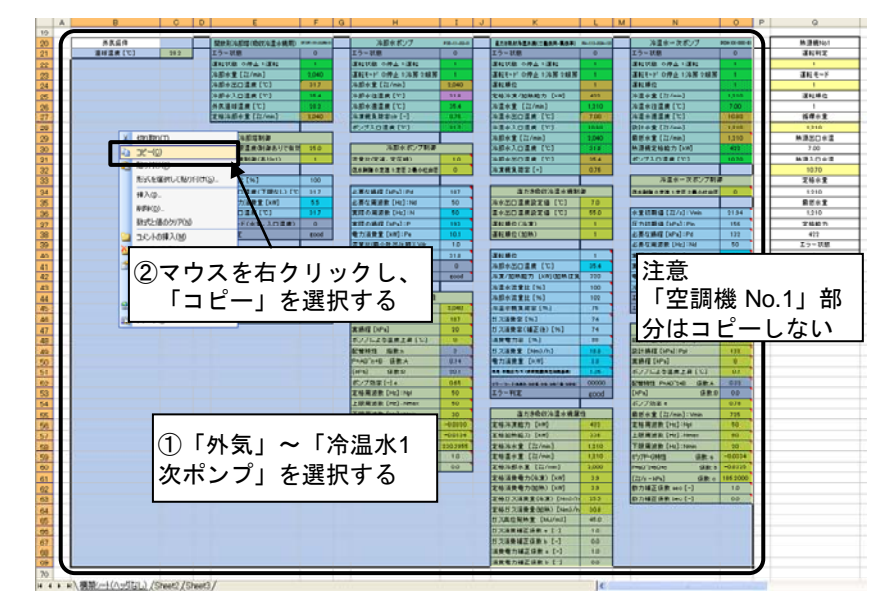

図 5.5 熱源サブシステムのコピー

③ コピーしたものを、構築シート(複式ポンプ方式)上の「熱源システム貼り付け行」の↓に従って貼り付け る(B37~O80)。ここで、構築シート(複式ポンプ方式)上にあらかじめ準備されている「冷温水 1 次ポン プ」オブジェクトと、新たに貼り付けた「冷温水 1次ポンプ」オブジェクトの位置が合致していることを確認 する。

貼り付けが完了したら、「熱源サブシステム.xls」ファイルは閉じておく。

|          | A | B              | C                   | D | E                    | F<br>C |
|----------|---|----------------|---------------------|---|----------------------|--------|
| 34       |   |                |                     |   |                      |        |
| 35       |   |                |                     |   |                      |        |
| 36       |   | ↓ 熱源システム 貼り付け行 |                     |   |                      |        |
| 37       |   |                |                     |   |                      |        |
| 38       |   | $\mathbf{g}$   | 切り取り(T)             |   |                      |        |
| 39       |   | Li s           | $E(-C)$             |   |                      |        |
| 40<br>41 |   |                | <b>貼り付け(P)</b>      |   |                      |        |
| 42       |   |                |                     |   |                      |        |
| 43       |   |                | 形式を選択して貼り付け(S)      |   |                      |        |
| 44       |   |                | 挿入(D                |   |                      |        |
| 45       |   |                | 削除(D)               |   |                      |        |
| 46       |   |                |                     |   | 'マウスを右クリックし、「形式を     |        |
| 47       |   |                | 数式と値のクリン            |   |                      |        |
| 48       |   |                |                     |   | コントの挿入選択して貼り付け」を選択する |        |
| 49       |   |                |                     |   |                      |        |
| 50       |   | n.             | セルの書式設定(E)          |   |                      |        |
| 51       |   |                | ドロップダウン リストから選択(K)_ |   |                      |        |
| 52       |   |                |                     |   |                      |        |
| 53       |   |                | ウォッチ式の追加(W)         |   |                      |        |
| 54       |   |                | リストの作成(C)           |   |                      |        |
| 55       |   | 2.             | ハイパーリング(H)_         |   |                      |        |
| 56       |   |                |                     |   |                      |        |
| 57       |   | 趋              | リサーチ(L)             |   |                      |        |

貼り付け後

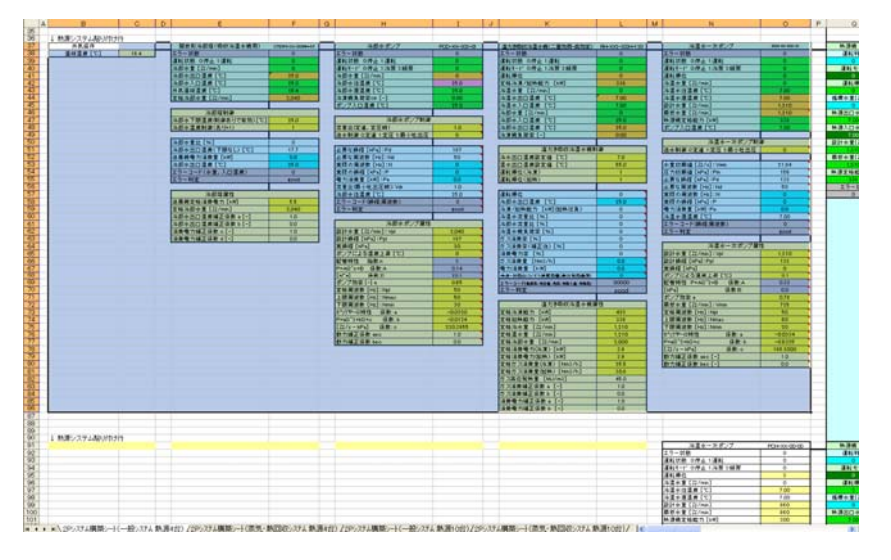

図 5.6 構築シート(複式ポンプ方式)への熱源サブシステムの貼り付け

# TIPS!

左端にある「熱源システム貼り付け位置」の印は水冷式の熱源システムを想定して用意されたものであ る。したがって、空気熱源 HP ユニットを用いる場合は貼付け位置が異なる。

④ 第 3 章で構築した熱源サブシステムは 1 系統のみであったが、全体システムでは 3 系統作成する必要 がある。対象システムではいずれの系統も同じシステム構成であるため、先ほどコピーしたものを、B91 ~O140 セルと B145~O194 セルにも貼り付ける。さらに、各系統の「直だき吸収冷温水機」オブジェク トの制御部にある、「運転順位」を第 1 系統から第 3 系統まで順に、「1」、「2」、「3」と変更する。

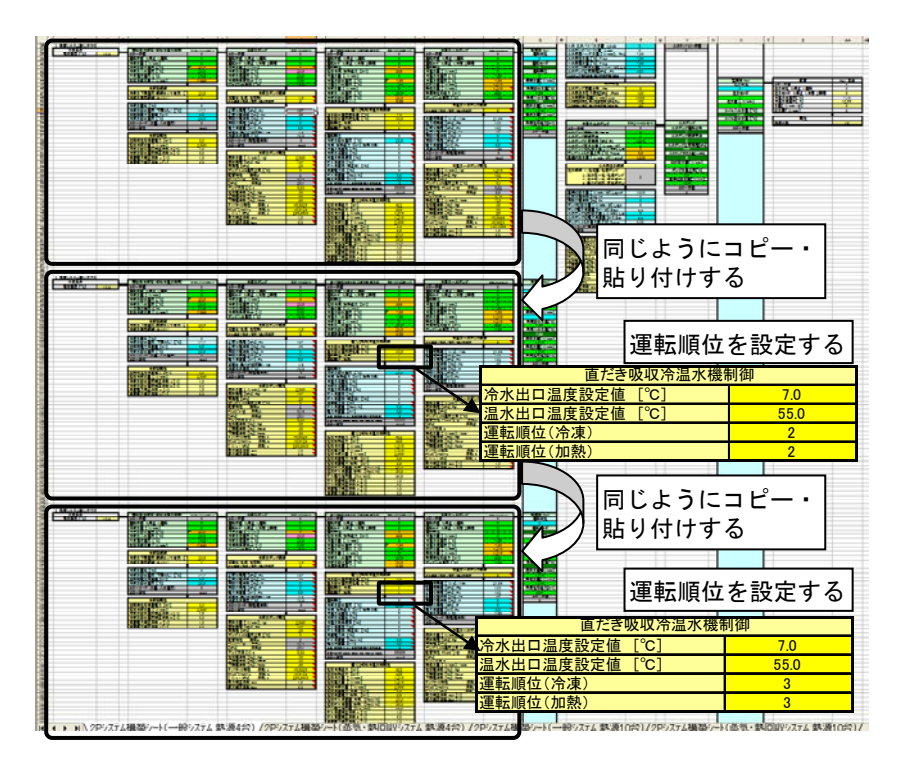

図 5.7 熱源系統の複製と運転順位の設定

⑤ 熱源台数制御コントローラオブジェクトの制御部および属性部を必要に応じて変更する。

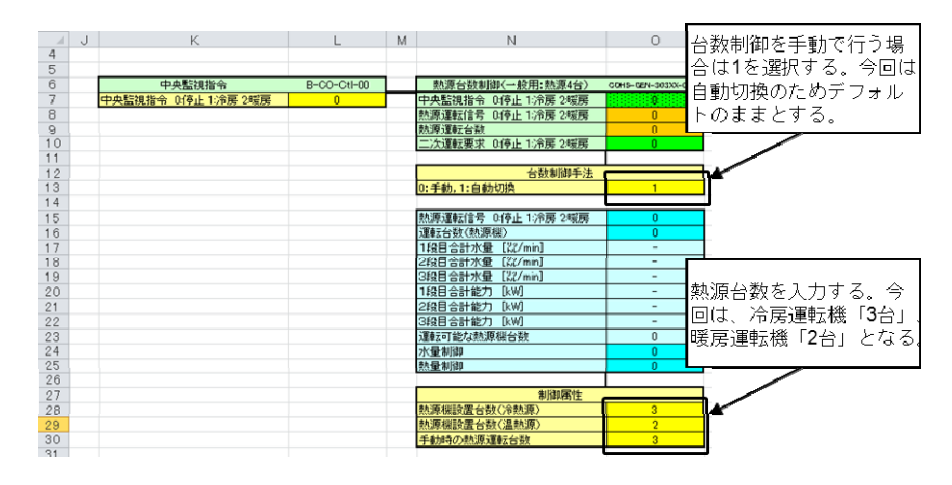

図 5.8 熱源台数制御コントローラの設定

⑥ 次に、第 4 章で作成した「二次側サブシステム.xls」ファイルを開き、「配管」~「室負荷」(E15~ AD176)の部分を選択・コピーする。ここで、左側の境界条件部分はコピーしないこと、また空調機の上 方にある境界条件セルが入るように選択すること、の 2 点に注意する。

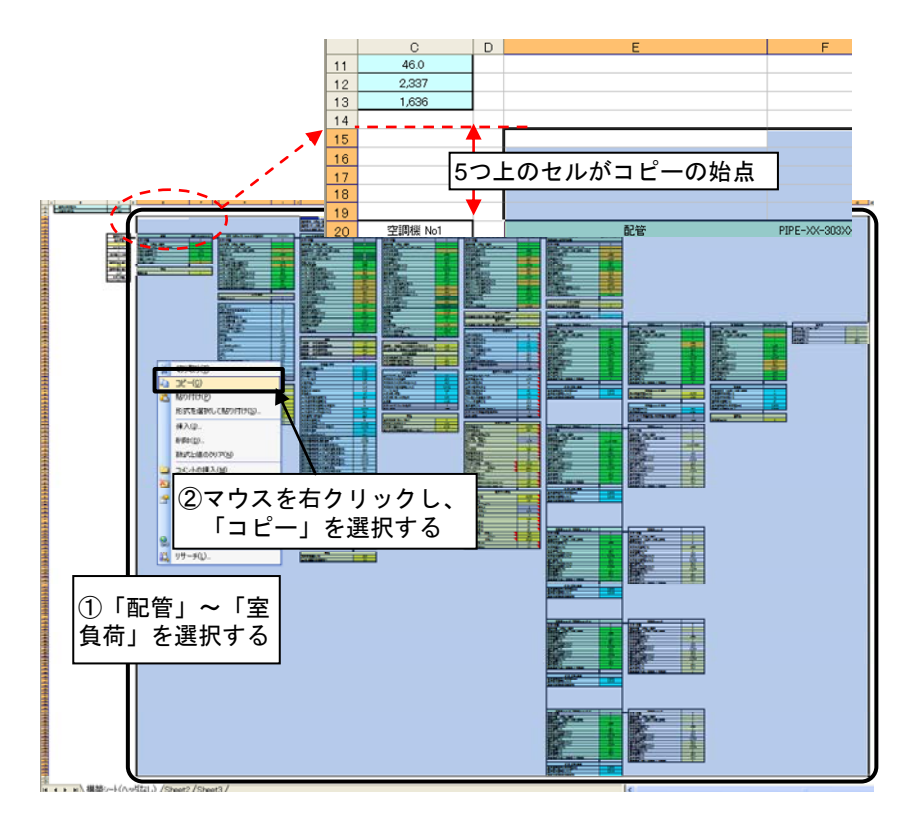

図 5.9 二次側サブシステムのコピー

⑦ コピーしたものを、構築シート(複式ポンプ方式)上で、「配管」オブジェクトの位置が合致するように、 「配管」オブジェクト名称の 5 つ上のセルを選択し、貼り付ける(Z39~AY200)。作成済みの二次側サ ブシステムは基準階一階分のみであったため、10 階建ての二次側システムとするために、「配管」オブ ジェクトの属性部の「接続台数」(AA54)を「10」とする。 貼り付けが完了したら、「二次側サブシステム.xls」ファイルは閉じておく。

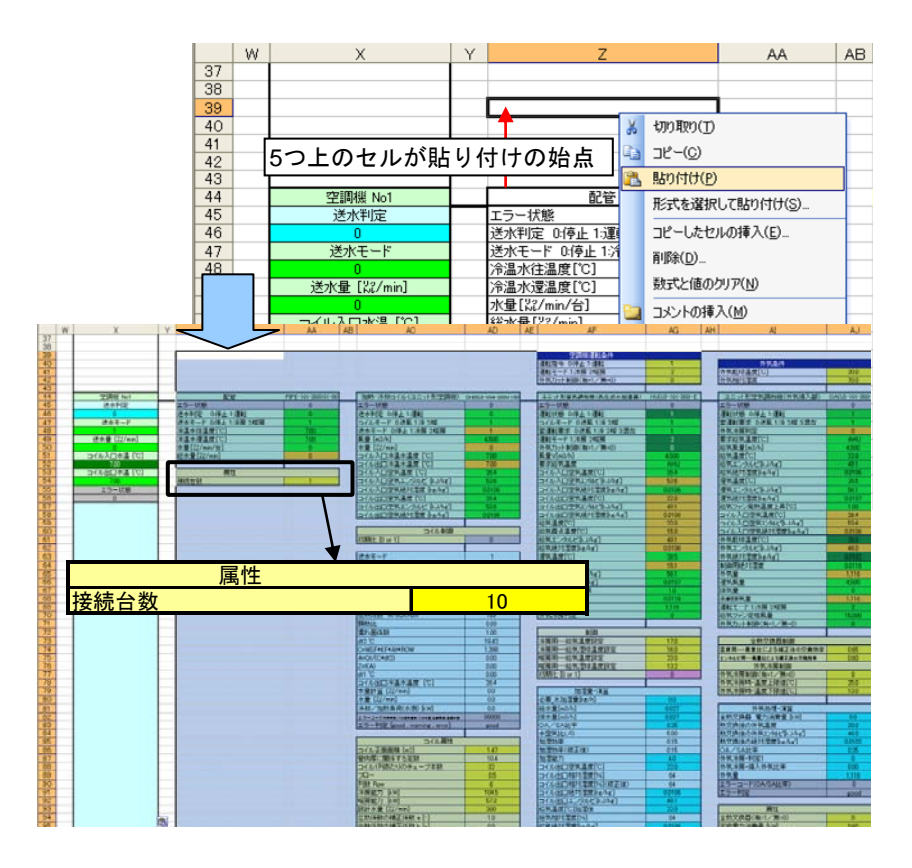

図 5.10 二次側サブシステムの貼り付けと配管接続数の変更

⑧ 下のフォルダにある、「冷温水二次ポンプ」オブジェクトのファイルを開く。

「LCEM ツール」フォルダ

→「オブジェクト」フォルダ

→「03\_ポンプ」フォルダ

→「冷温水二次ポンプ\_PCH2-XX-303SI\_Ver303.xls」ファイル

⑨ タブで「冷温水二次ポンプ属性部変更用シート」を選択する。冷温水二次ポンプオブジェクトの属性部 に、機器表を参照して「定格水量」と「定格揚程」を、メーカー資料を参照して「周波数」を入力する。

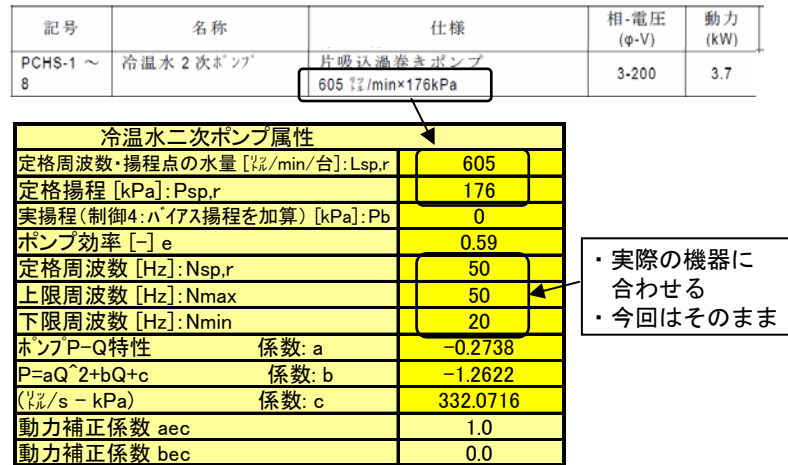

図 5.11 冷温水二次ポンプの属性部の入力

⑩ 「冷温水二次ポンプ属性部変更用シート」の機器オブジェクトの下にある「二次ポンプ属性入力支援シ ート」表の、黄色のセル群に、機器表を参照してポンプの「モーター出力」を、メーカー資料を参照して 「P-Q 特性図の代表点(5 点)」を、単位に注意して(1kPa=9.8m)、それぞれ入力する。

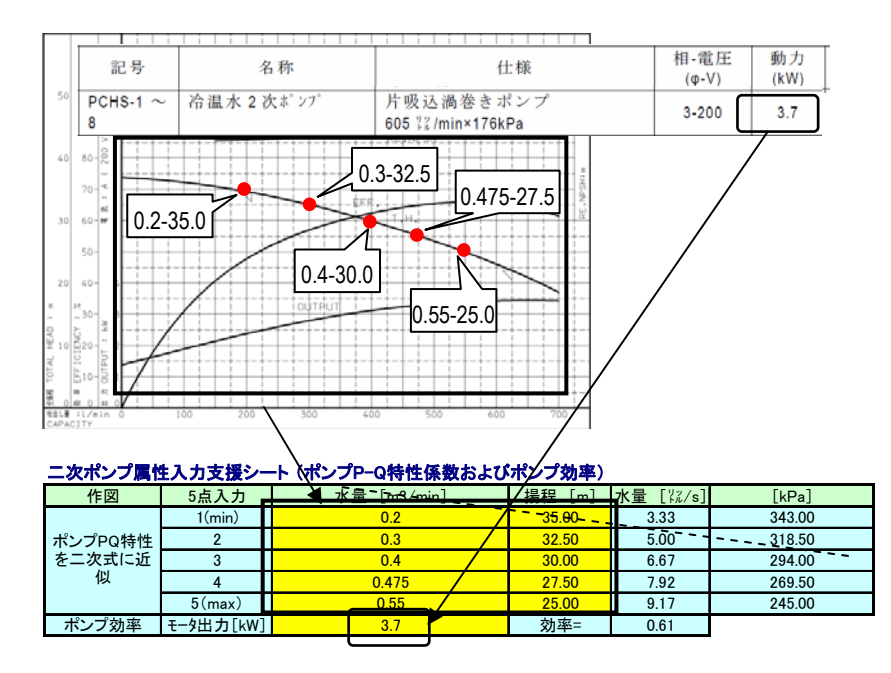

図 5.12 冷温水二次ポンプ属性部作成のための P-Q 特性点の入力

⑪ 「冷温水二次ポンプ属性部変更用シート」の右上部のピンク色の部分(M45~M51)の値を、冷却水 ポンプオブジェクトの属性部の G45~G51 のセルに、「形式を選択」、「テキストのみ保持」して貼り付け る。

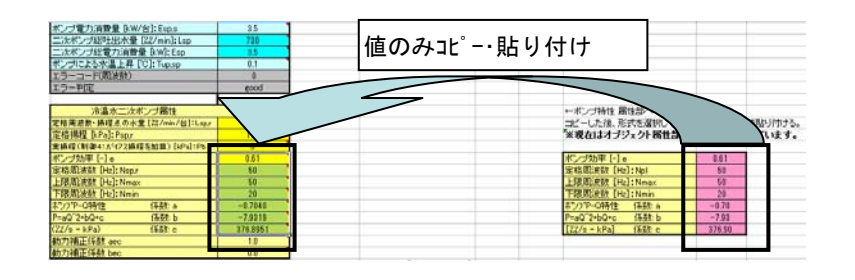

図 5.13 冷温水二次ポンプ属性部の数値を「値のみ」貼り付け

⑫ 「冷温水二次ポンプ」オブジェクト(F14~F53)を選択・コピーし、「構築シート(複式ポンプ方式)」上の 冷温水二次ポンプに重なるように貼り付ける(H20~L60)。

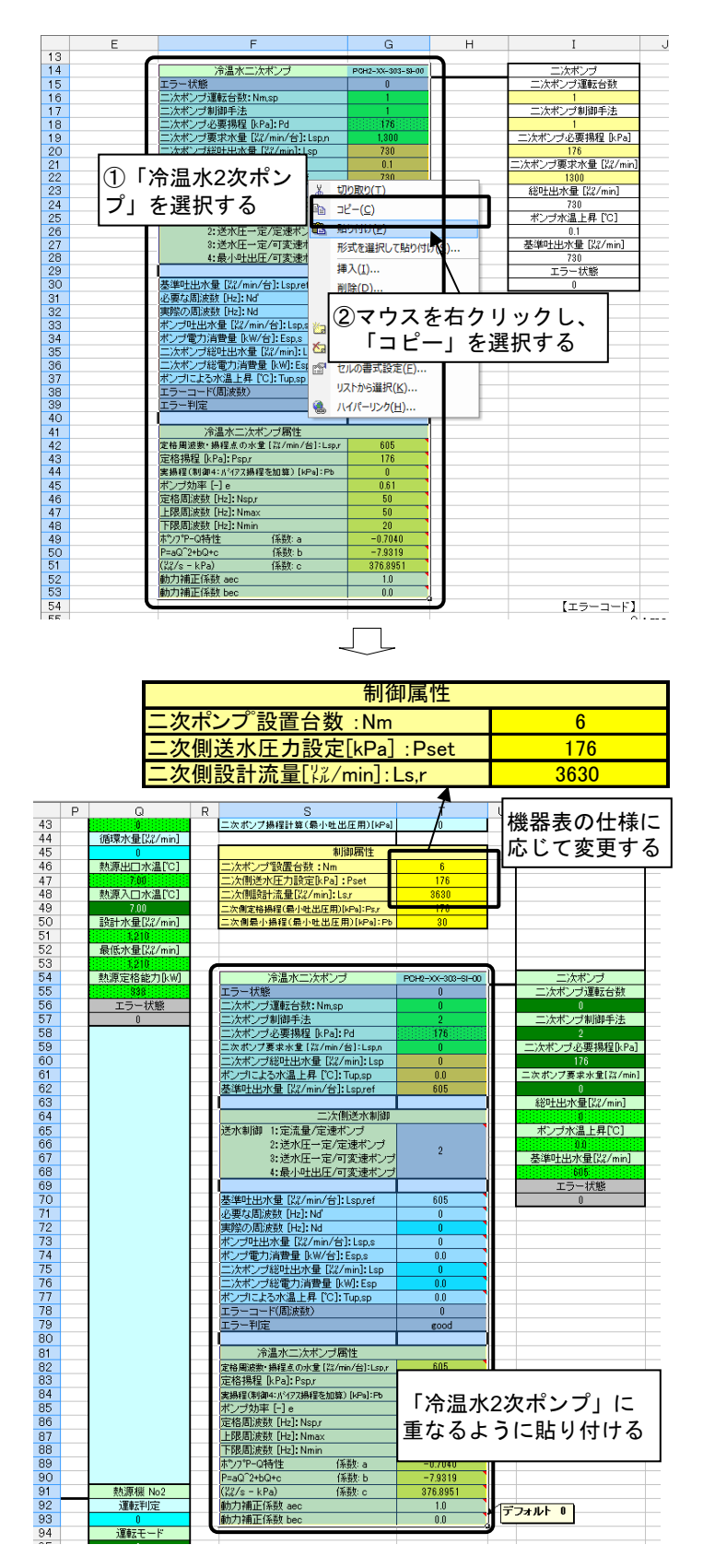

図 5.14 冷温水ニ次ポンプオブジェクトの構築シートへの貼り付け

以上で全体システムが完成した。

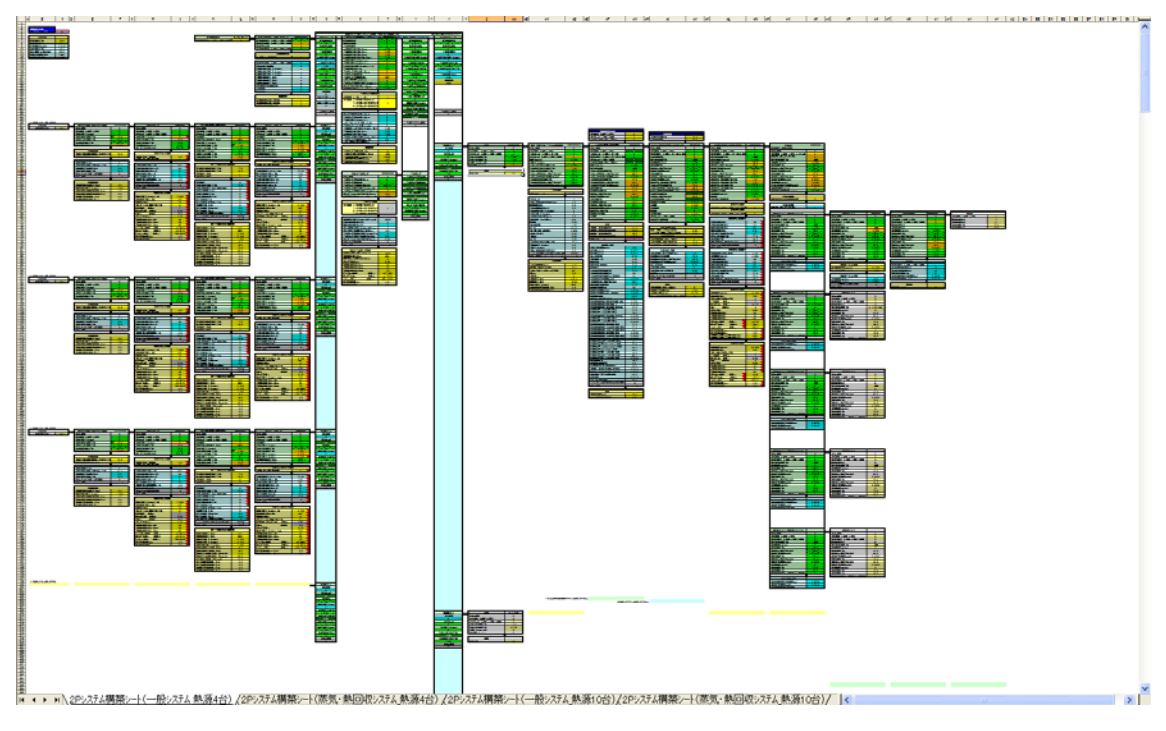

図 5.15 全体システムの完成

#### 5.4 全体システムの年間計算の実行

#### 5.4.1 期間計算用構築シートの作成

① 期間計算を行うためには、以下のフォルダにある期間計算用構築シートを利用する必要がある。以下 のフォルダにある、「期間計算用構築シート\_複式ポンプ方式(一般システム用:熱源 4 台)」ファイルを 開き、デスクトップ上に「全体システム(期間).xls」の名前で保存する。

「LCEM ツール」フォルダ

→「システム構築シート」フォルダ

→「構築シート」フォルダ

→「期間計算用構築シート\_複式ポンプ方式(一般システム用:熱源 4 台)\_Ver303.xls」ファイル

 ここでは、先ほど作成した標準構築シートの「全体システム.xls」を開き、以下の 3 つの部分に分けて コピーし、期間計算用構築シート上に貼り付ける。最初から、標準構築シートを用いずに、期間計算用 構築シートで作り始めてもよい。

- ・ 熱源サブシステム:標準構築シート B37~O194⇒期間計算用構築シート G37~
- ・ 冷温水二次ポンプ:標準構築シート S54~T93⇒期間計算用構築シート X54~
- 二次側サブシステム:標準構築シートZ39~AY200 期間計算用構築シートAE39~

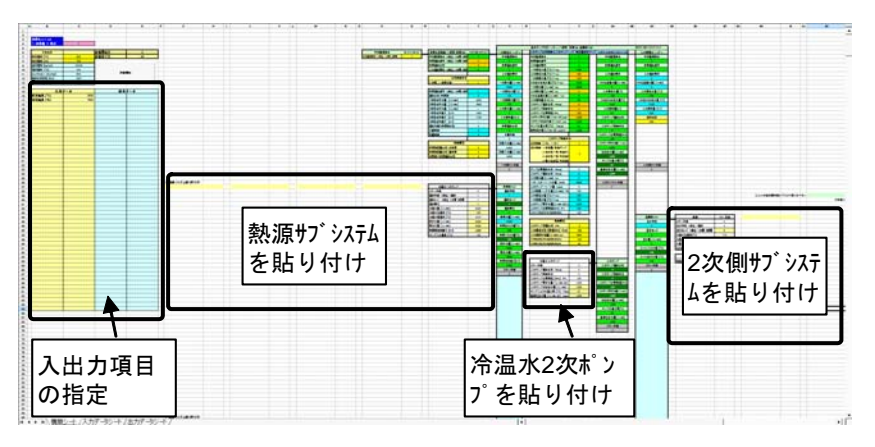

図 5.16 標準構築シートから期間計算用構築シートへのコピー

② 「全体システム.xls」ファイルを開き、熱源サブシステム(「外気」~「冷温水一次ポンプ」)×3 系統)の部 分(B37~O194)を選択・コピーし、「全体システム(期間).xls」上での該当箇所に重なるように貼り付け  $5(G37 \sim T194)$ 。

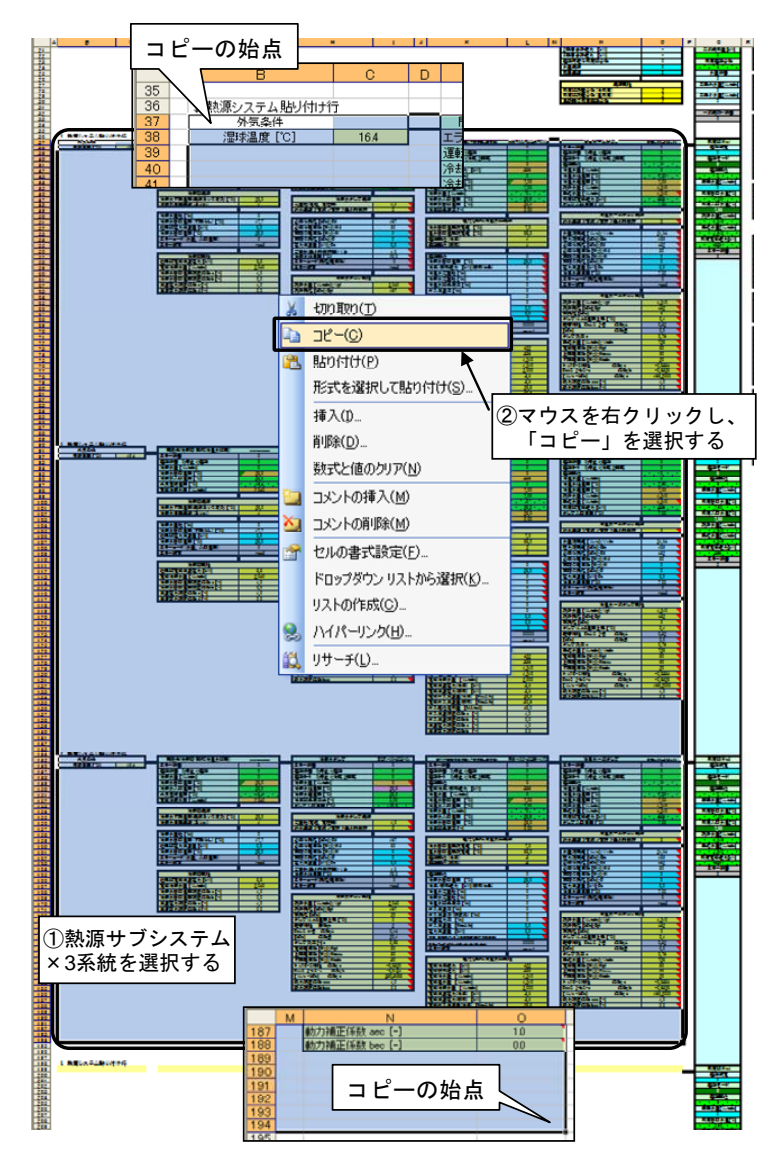

図 5.17 熱源サブシステムのコピー

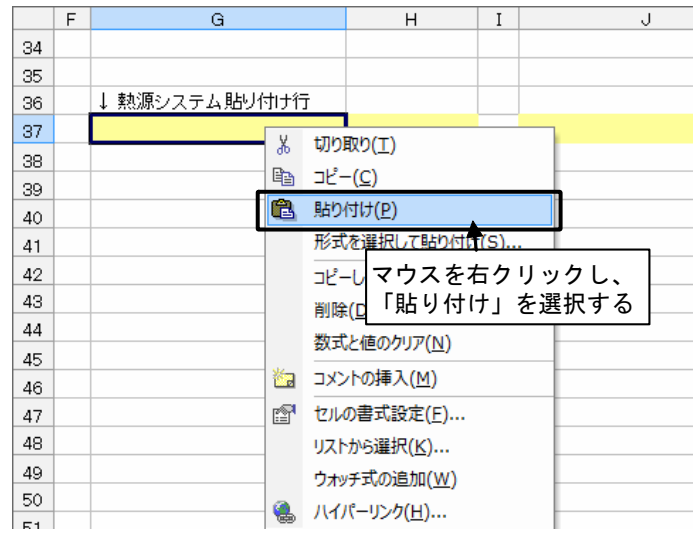

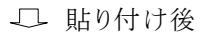

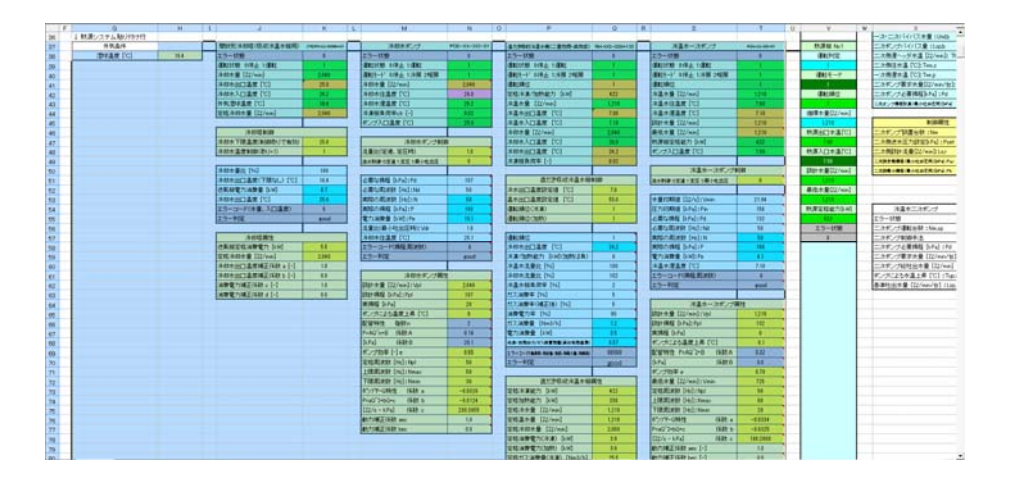

図 5.18 熱源サブシステムの貼り付け

- ③ 同様に、「全体システム.xls」の「冷温水二次ポンプ」オブジェクト部分(S54~T93)を選択・コピーし 「全体システム(期間).xls」上の同オブジェクトに重なるように貼り付ける(X54~Y93)。
- ④ さらに、「全体システム.xls」の二次側サブシステム部分(Z44~AY200)を選択・コピーし「全体システム (期間).xls」上での該当箇所に重なるように貼り付ける(AE39~BD200)。
- ⑤ 冷温水 2 次ポンプの制御属性を変更する(T46~T48)。

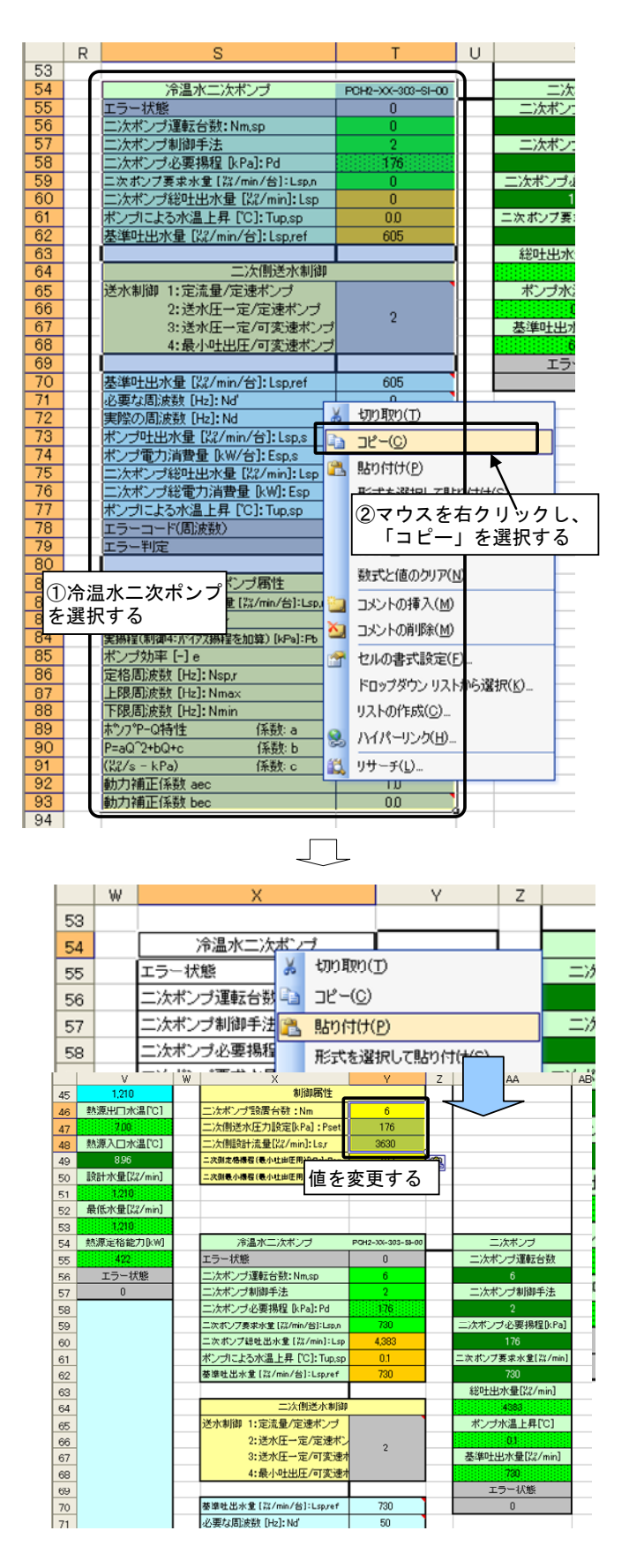

図 5.19 冷温水二次ポンプのコピーと貼り付け

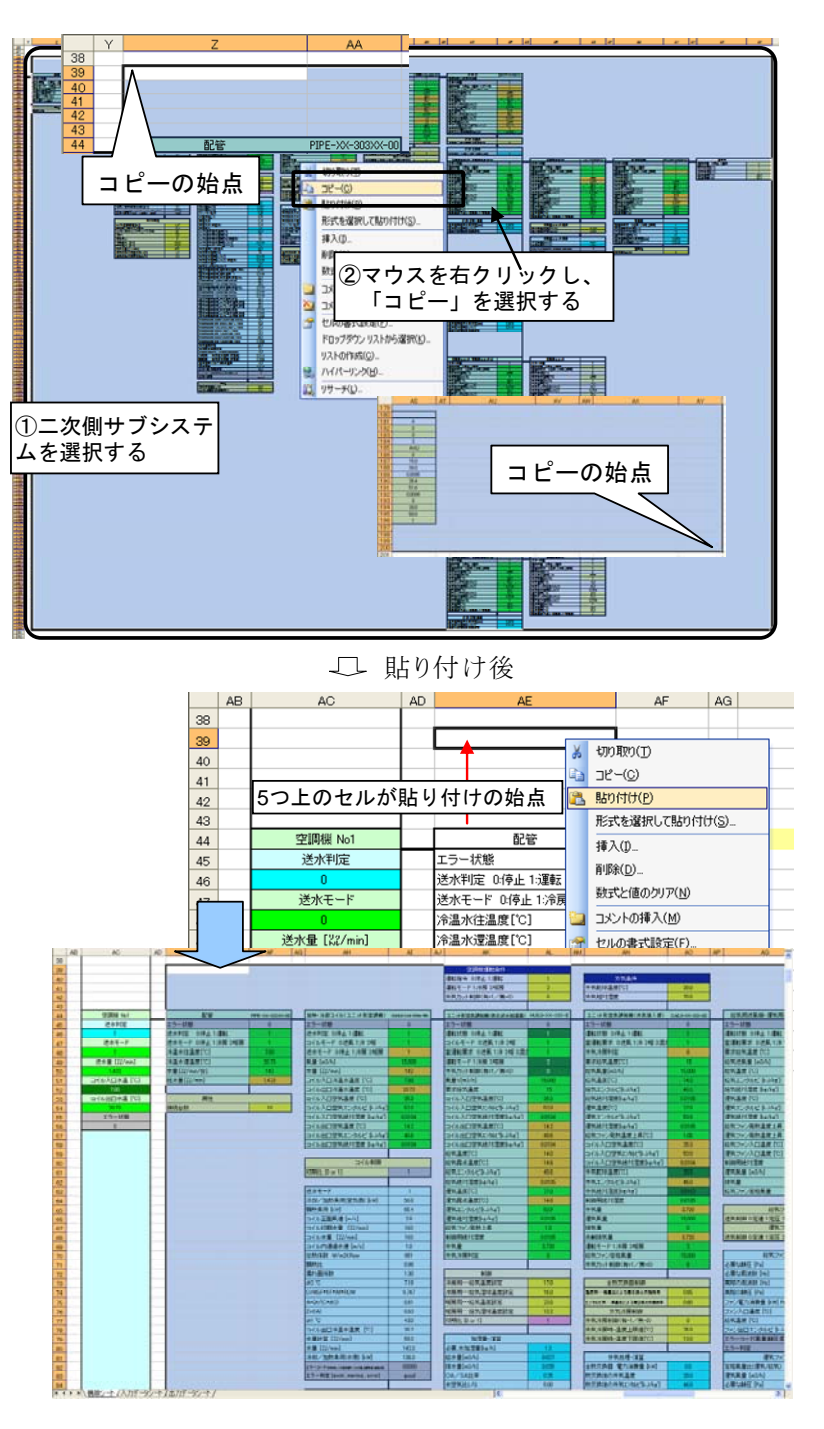

図 5.20 二次側サブシステムのコピーと貼り付け

以上で、全体システムの期間計算用構築シートへの移行が完了した。

# 5.4.2 入力/出力データシートの作成と計算の実行

① 以下の図のように、入力データと出力データを設定する。入力データの最初の 2 つは「乾球温度[℃]」 と「相対湿度[%]」がデフォルトで設定されている。

|    | B          | C.    | D             | E     |
|----|------------|-------|---------------|-------|
| 14 |            |       |               |       |
| 15 |            | 入力データ |               | 出力データ |
| 16 | 乾球温度 [℃]   | 20.0  | 【直だき吸収冷温水機1】  |       |
| 17 | 相対湿度 [%]   | 70.0  | ガス消費量[Nm3/h]  |       |
| 18 | 運転判定[一]    |       | 電力消費量[kW]     |       |
| 19 | 運転モード[ー]   |       | 冷却塔電力消費量[kw]  |       |
| 20 | 室内顕熱負荷[kW] |       | 冷却水P電力消費量[kw] |       |
| 21 | 室内潜熱負荷[kw] |       | 冷温水P電力消費量[kw] |       |
| 22 | 室内基準温度[℃]  |       | 【直だき吸収冷温水機2】  |       |
| 23 | 室内基準湿度[%]  |       | ガス消費量[Nm3/h]  |       |
| 24 |            |       | 電力消費量[kw]     |       |
| 25 |            |       | 冷却塔電力消費量[kw]  |       |
| 26 |            |       | 冷却水P電力消費量[kw] |       |
| 27 |            |       | 冷温水P電力消費量[kw] |       |
| 28 |            |       | 【直だき吸収冷温水機3】  |       |
| 29 |            |       | ガス消費量[Nm3/h]  |       |
| 30 |            |       | 電力消費量[kw]     |       |
| 31 |            |       | 冷却塔電力消費量[kW]  |       |
| 32 |            |       | 冷却水P電力消費量[kw] |       |
| 33 |            |       | 冷温水P電力消費量[kw] |       |
| 34 |            |       | 【冷温水二次ポンプ】    |       |
| 35 |            |       | 電力消費量[kW]     |       |
| 36 |            |       | 【給気用送風機】      |       |
| 37 |            |       | 電力消費量[kw]     |       |
| 38 |            |       | 【還気用送風機】      |       |
| 39 |            |       | 電力消費量[kW]     |       |
| 40 |            |       | 【室内】          |       |
| 41 |            |       | 室温[℃]         |       |
| 42 |            |       | 【その他】         |       |
| 43 |            |       | 1次側エラー状態      |       |
| 44 |            |       | 2次側エラー状態      |       |
|    |            |       |               |       |

図 5.21 入力データと出力データの項目名を設定

② 入力データを利用したいセルに、リンクを設定する。

「Q7」セルの中央監視指令と「C19」をリンクする。 (「Q7」セルに「=C19」と入力) 「AL40」セルの運転指令と「C18」をリンクする。 (「AL40」セルに「=C18」と入力) 「AL41」セルの運転モードと「C19」をリンクする。 (「AL41」セルに「=C19」と入力) 「BD69」セルの運転状態と「C18」をリンクする。 (「BD69」セルに「=C18」と入力) 「BD70」セルの顕熱負荷と「C20」をリンクする。 (「BD70」セルに「=C20」と入力) 「BD71」セルの潜熱負荷と「C21」をリンクする。 (「BD71」セルに「=C21」と入力) 「BD72」セルの基準温度と「C22」をリンクする。 (「BD72」セルに「=C22」と入力) 「BD73」セルの基準湿度と「C23」をリンクする。 (「BD73」セルに「=C23」と入力)

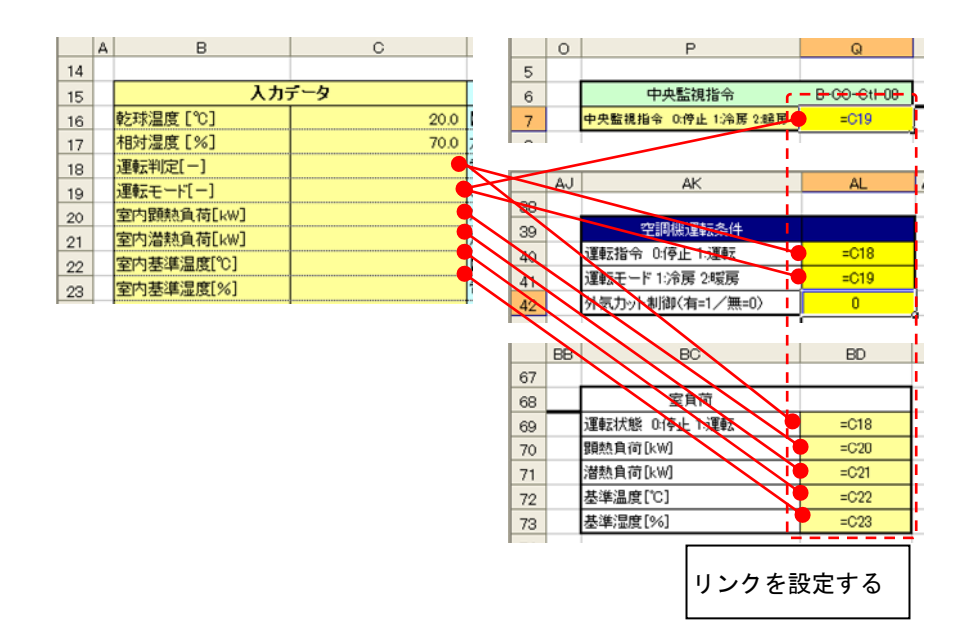

図 5.22 入力データのリンク設定

③ 出力データセル(E 列 16 行~)に、出力したい任意のセル番号をリンクする。

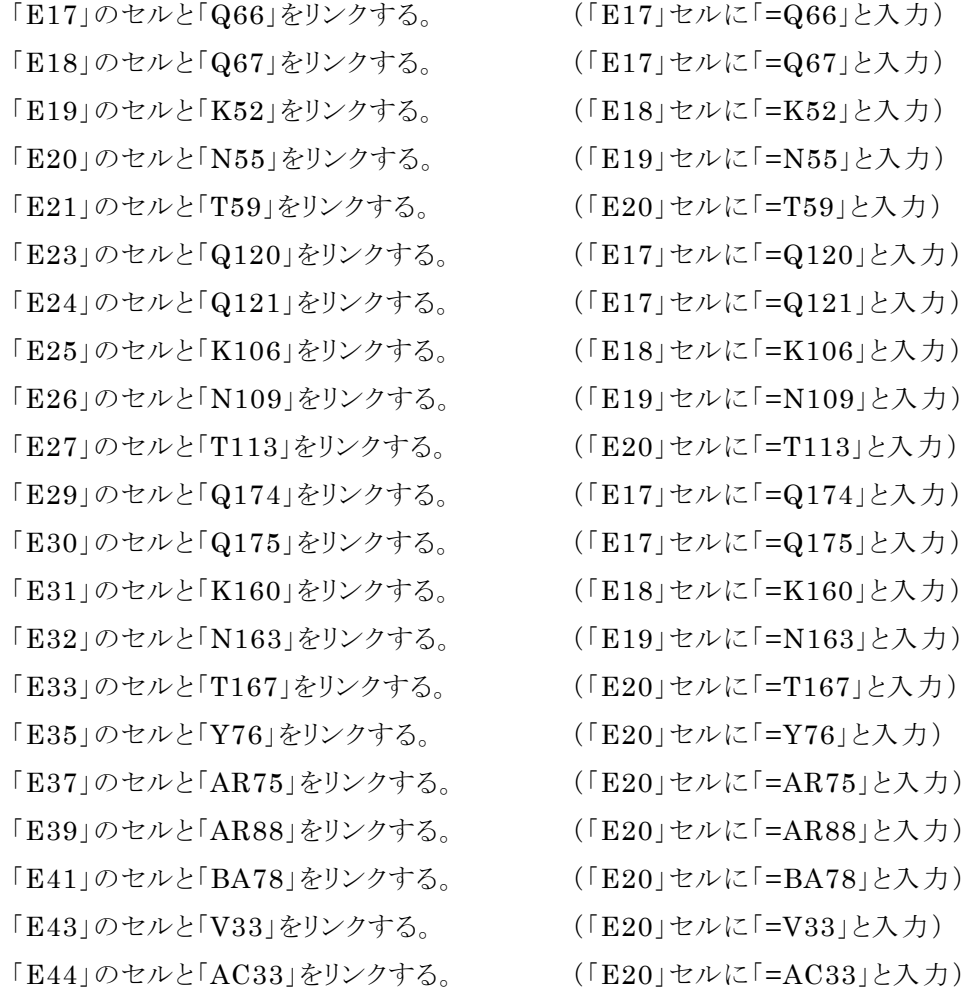

「E16」「E22」「E28」「E34」「E38」「E40」「E42」は単なるコメントなので、リンク設定は必要ないが、空白には せず「-」などの文字を入れておく。

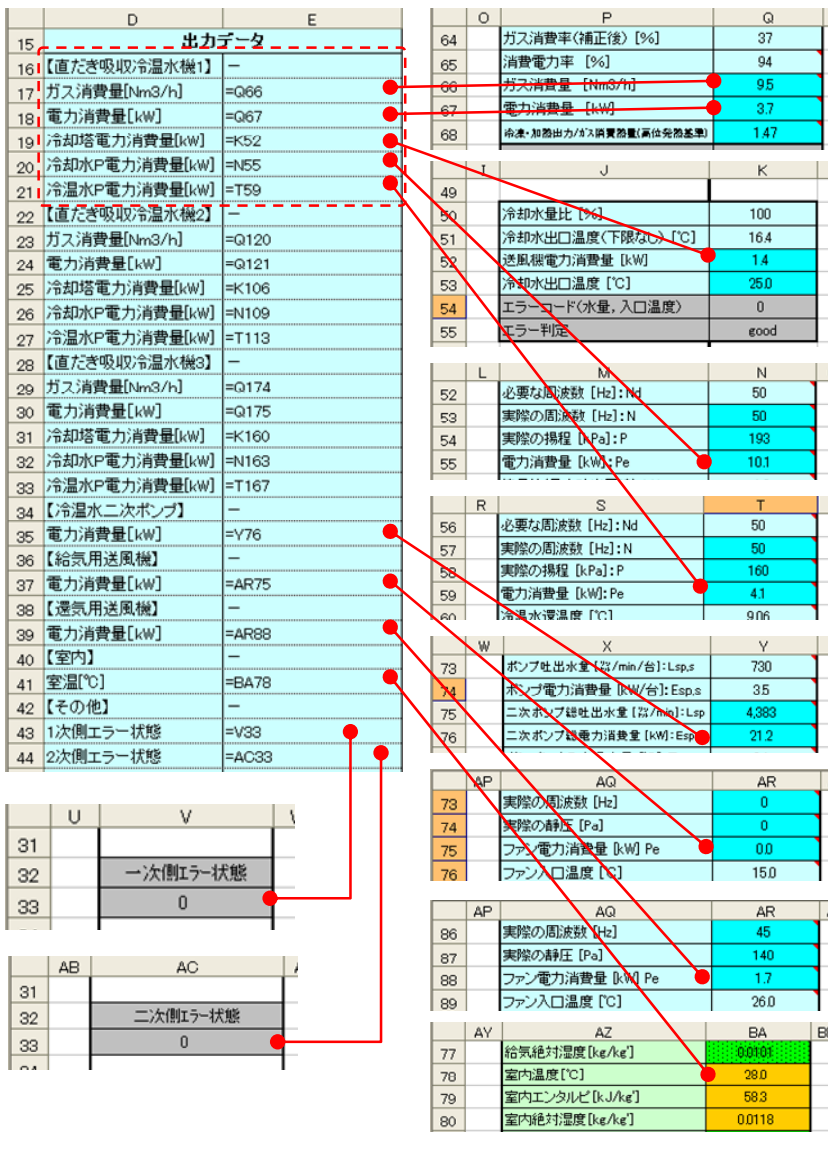

図 5.23 出力データのリンク設定

④ 以下のフォルダにある「標準熱負荷モード\_Ver303」のファイルを開く。

「LCEM ツール」フォルダ

→「境界条件」フォルダ

→「標準熱負荷モード Ver303.xls」ファイル

⑤ まず冷房時の入力データを作成する。「標準熱負荷モード\_Ver303.xls」ファイルのタブから、「東京 (冷)」シートを選択する。3 種類のグラフがあるが、ここでは U~AN 列の M-Me 熱負荷モードを用いる。 以下の図のように外気乾球温度と外気相対湿度の該当データ(X45~AF46)を選択・コピーする。次 に、貼り付け先である「期間計算用構築シート」ファイルの「入力データシート」D2 セルを選択し、マウス を右クリックする。「貼りつけのオプション」から「形式を選択して貼り付け」をクリックし、貼り付けは「値」、 演算は「しない」、さらに「行列を入れ替える」のボックスにチェックを入れて、OK をクリックする。

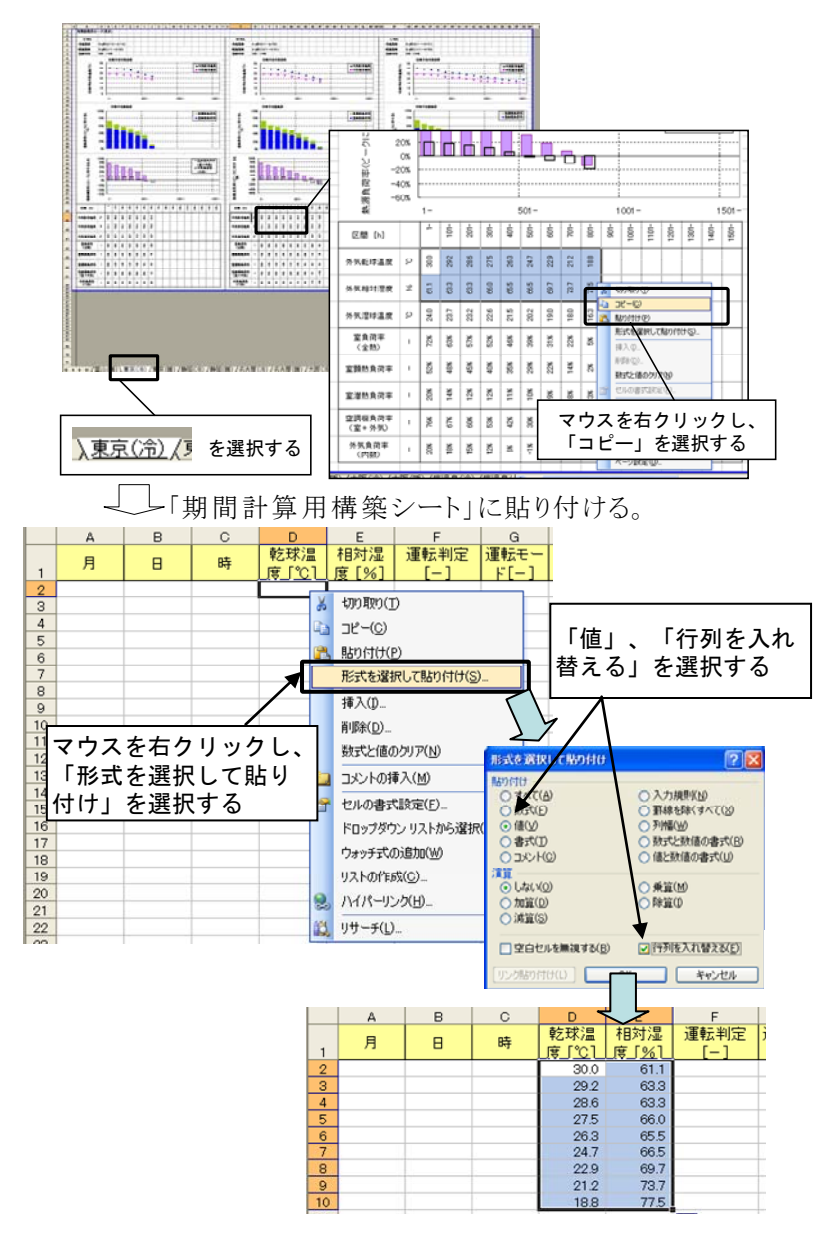

図 5.24 熱負荷モードの夏期乾球温度と相対湿度を入力データシートに貼り付け

⑥ 「入力データシート」の使用しない列(K~M 列)の先頭行に「室顕熱負荷率」「室潜熱負荷率」「室負 荷(全熱)」と入力する。再び「標準熱負荷モード\_Ver303.xls」の「東京(冷)」シート上で、「室顕熱負 荷」と「室潜熱負荷」を選択・コピーし、「入力データシート」の「室顕熱負荷率」「室潜熱負荷率」の列に、 「値」のみを、「行列を入れ替え」て貼り付ける。

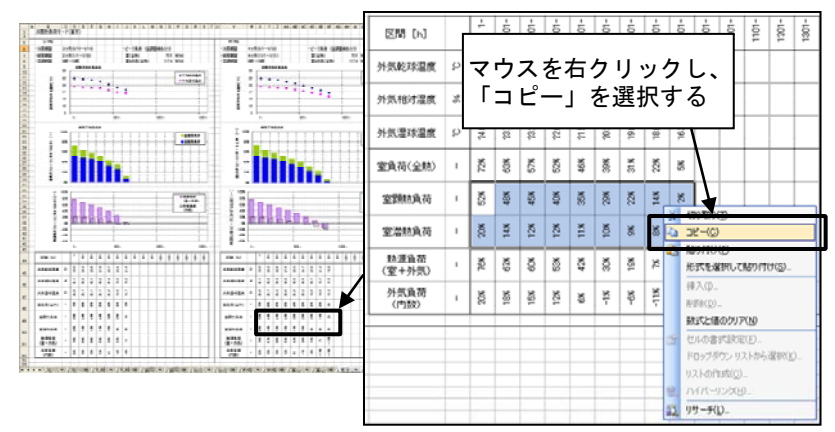

「期間計算用構築シート」に貼り付ける。

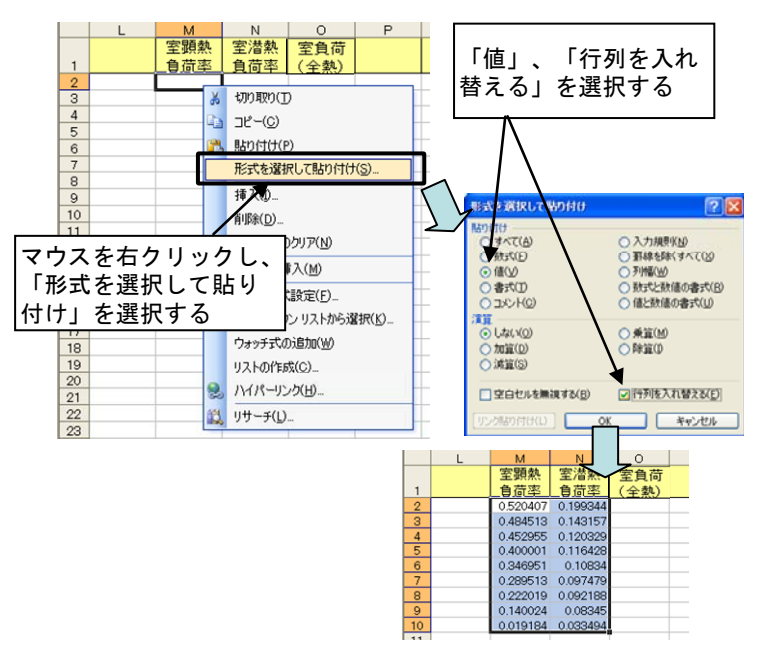

図 5.25 顕熱負荷と潜熱負荷の入力データシートへの貼り付け

⑦ 「入力データシート」の「運転判定[-]」と「運転モード[-]」の列にはすべて「1」を、「室内基準温度」の列 にはすべて「28」を、「室内基準湿度」の列にはすべて「50」を入力する。さらに、「室負荷(全熱)」の列 に室負荷(全熱)の最大熱負荷計算結果(60kW)を入力する。 「室顕熱負荷」の列には「室負荷(全熱)」と「室顕熱負荷率」との積を算出する式を、 「室潜熱負荷」の列には「室負荷(全熱)」と「室潜熱負荷率」との積を算出する式を、

それぞれ入力する(図参照)。

|              | D        | Е         | F<br>G                   |                                | н           |            | J   | κ   |  | M        | N        | 0       |
|--------------|----------|-----------|--------------------------|--------------------------------|-------------|------------|-----|-----|--|----------|----------|---------|
|              | 乾球温      | 相対湿       | 運転判定                     | 運転モー                           | 室内題         | 室内潜        | 室内基 | 室内基 |  | 室頭熱      | 室潜熱      | 宰負荷     |
|              | 度<br>T°C | 度<br>1%   | $\overline{\phantom{a}}$ | v.<br>$\overline{\phantom{0}}$ | 熱負荷         | 熱負荷        | 進温度 | 準湿度 |  | 負荷率      | 負荷率      | (全载)    |
| $\mathbf{2}$ | 29.95    | 61.11288  | 1                        |                                | $=1.12*0.2$ | $=N/24022$ | 28  | 50  |  | 0.520407 | 0.199344 | 60      |
| ğ            | 29.173   | 63,30518  |                          |                                |             |            | 28  | 50  |  | 0.484513 | 0.143157 | 60      |
| 4            | 28.624   | 63.29372  |                          |                                |             |            | 28  | 50  |  | 0.452955 | 0.120329 | 60      |
| 5            | 27.451   | 65.99398  | 1                        |                                | 数式を定義し      |            | 28  | 50  |  | 0.400001 | 0.116429 | 60      |
| 6            | 26.324   | 65 4648B  |                          |                                |             |            | 28  | 50  |  | 0.346951 | 0.10834  | 60      |
| 7            | 24.691   | 66,48959  |                          |                                |             | ピーする       | 28  | 50  |  | 0.299513 | 0.097479 | 60      |
| 8            | 22.915   | 69.73512  |                          |                                |             |            | 28  | 50  |  | 0.222019 | 0.092188 | 60      |
| 9            | 21.239   | 73 711 29 |                          |                                |             |            | 28  | 50  |  | 0.140024 | 0.08345  | 60      |
| 10           | 18.83694 | 77.49426  | 1                        | ĭ                              |             |            | 28  | 50  |  | 0.019184 | 0.033494 | 60      |
|              |          |           |                          |                                |             |            |     |     |  |          |          |         |
|              | D        | E         | F                        | G                              | н           |            | - 1 | K   |  | M        | N        | $\circ$ |
|              | 乾球温      | 相対湿       | 運転判定                     | 運転モー                           | 零内器         | 室内潜        | 宰内基 | 室内基 |  | 室頭塾      | 室潜熱      | 室負荷     |
| 1            | 度<br>Г٦  | 度 [%]     | $\qquad \qquad$          | $F =$                          | 熱自荷         | 熱自荷        | 準温度 | 準温度 |  | 負荷率      | 負荷率      | (全執)    |
| $\bar{2}$    | 29.95    | 61.11288  |                          |                                | 31.2244     | 11,96061   | 28  |     |  |          |          |         |
| 3            | 29.173   |           |                          |                                |             |            |     | 50  |  | 0.520407 | 0.199344 | 60      |
|              |          | 63,30518  |                          |                                | 29.07078    | 8589421    | 28  | 50  |  | 0.484513 | 0.143157 | 60      |
| 4            | 28.624   | 63.29372  |                          |                                | 27.17732    | 7.219713   | 28  | 50  |  | 0.452955 | 0.120329 | 60      |
| 5            | 27451    | 6599396   |                          |                                | 24.00004    | 6,985682   | 28  | 50  |  | 0.400001 | 0.116428 | 60      |
| 6            | 26.324   | 6546488   |                          |                                | 20 81706    | 6,500416   | 28  | 50  |  | 0.346951 | 0.10834  | 60      |
| 7            | 24.691   | 66,48959  |                          |                                | 17,37076    | 5,848746   | 28  | 50  |  | 0.289513 | 0.097479 | 60      |
| 8            | 22.915   | 69.73512  |                          |                                | 13.32114    | 5.531278   | 28  | 50  |  | 0.222019 | 0.092188 | 60      |
| 9            | 21.239   | 73.71129  |                          |                                | 8.401435    | 5.006979   | 28  | 50  |  | 0.140024 | 0.08345  | 60      |

図 5.26 入力データシート上での顕熱負荷と潜熱負荷の設定

⑧ 続いて、暖房時の入力データを作成する。「標準熱負荷モード\_Ver303.xls」ファイルで、「東京(暖)シ ート」を選択する。ここで、外気乾球温度と外気相対湿度(X45~AF52)を選択・コピーし、「期間計算 用構築シート」の「入力データシート」の夏期データに続けて(D11~)、「値」のみを、「行列を入れ替え」 て貼り付ける。

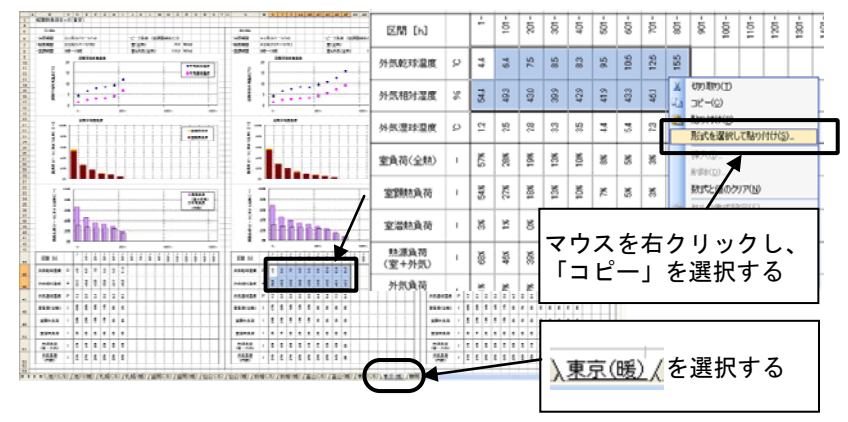

コー「期間計算用構築シート」に貼り付ける。

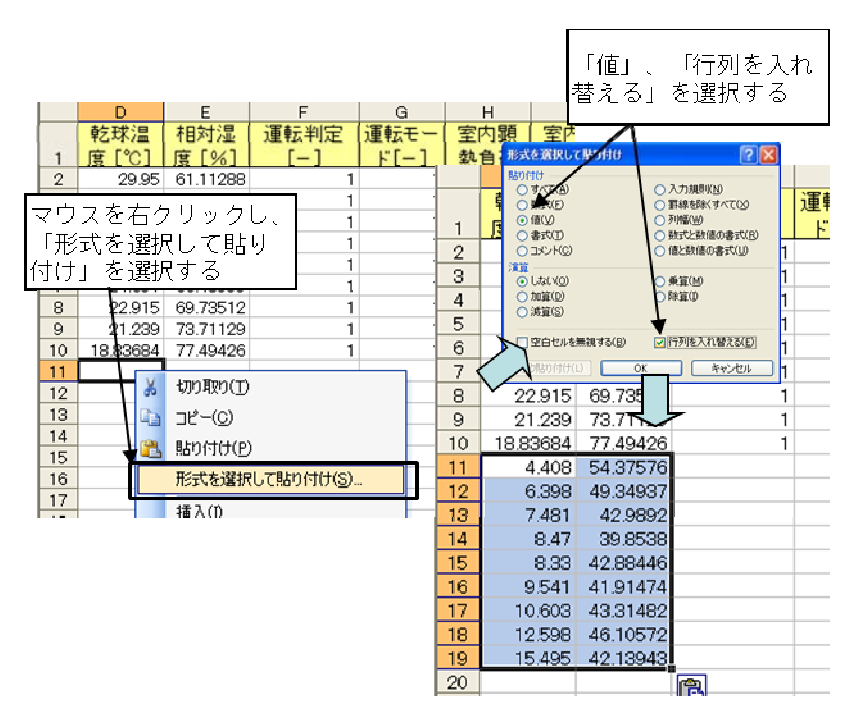

図 5.27 熱負荷モードの冬期乾球温度と相対湿度を入力データシートに貼り付け

⑨ 「標準熱負荷モード\_Ver303.xls」の「東京(暖)」シートに戻り、「熱源負荷(室+外気)」を選択・コピー し、冷房時と同様に「入力データシート」の「熱源負荷率」の列に、「値」のみを「行列を入れ替え」て貼り 付ける。

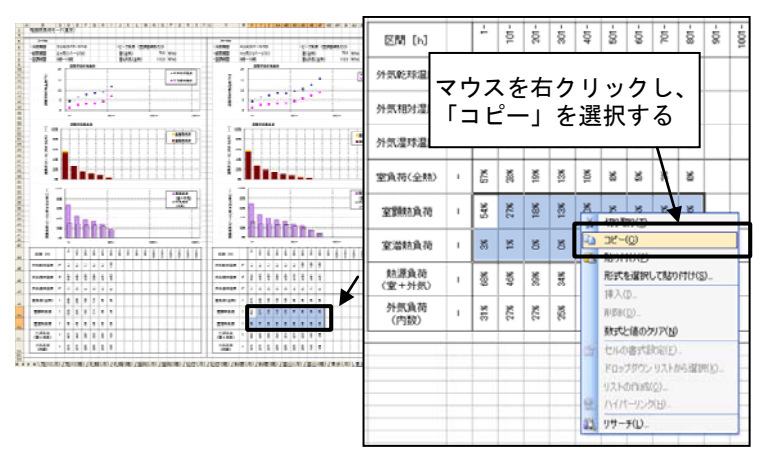

「期間計算用構築シート」に貼り付ける。

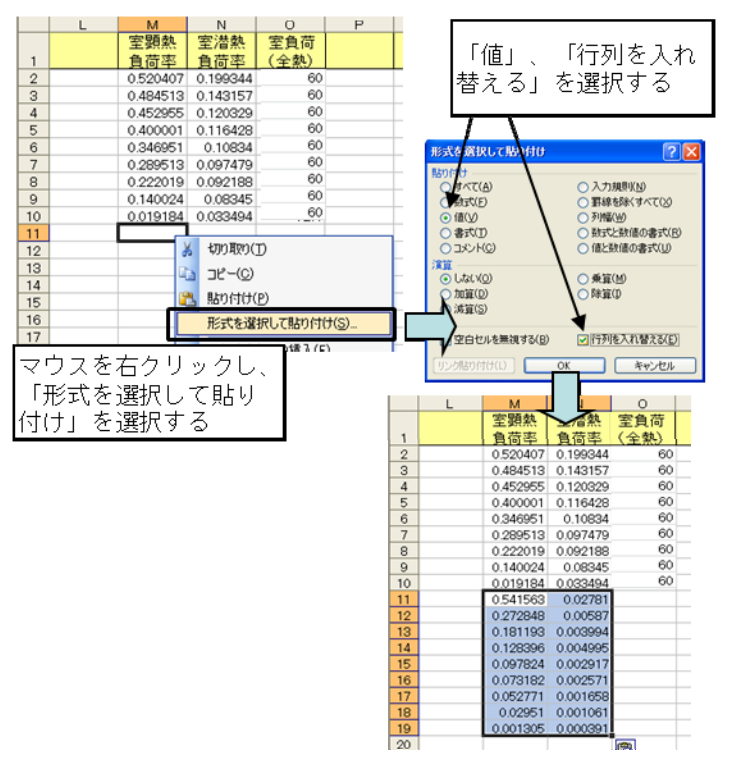

図 5.28 室顕熱負荷率と室潜熱負荷率の入力

⑩ 「運転判定」の列に「1」を、「運転モード」の列に「2」を、「室内基準温度」の列に「19」を、「室内基準湿 度」の列に「40」を、また「室負荷(全熱)」の列に室負荷(全熱)の最大熱負荷計算結果(20kW)を入 力する。

「室顕熱負荷」の列には「室負荷(全熱)」と「室顕熱負荷率」との積を求める式を、 「室潜熱負荷」の列には「室負荷(全熱)」と「室潜熱負荷率」との積を求める式を、 それぞれ入力する。

|                | D            | F        | F     | G         | H                      |                   | J       |     | K |            | N        | Ω      |
|----------------|--------------|----------|-------|-----------|------------------------|-------------------|---------|-----|---|------------|----------|--------|
|                | 乾球温          | 相対湿      | 運転判定  | 運転モ       | 室内顕熱負                  | 室内潜熱負             | 室内基     | 室内基 |   | 室装料        | 室潜熱      | 室負荷    |
| п.             | ■ [℃]        | 度[%]     | r—    | $F = 1$   | 荷「kw]                  | 荷[kW]             | 連建度     | 連湿度 |   | 自荷率        | 鲁荷率      | (全熱)   |
| $\bar{2}$      | 29.95        | 61.11288 | 1     | 1.        | 31.22439774            | 11,96061248       | 28      | 50  |   | 0.520407   | 0.199344 | 60     |
| 3              | 29.173       | 63.30518 | ı     | 1         | 29.07079043            | 8589421039        | 28      | 50  |   | 0.484513   | 0.143157 | 60     |
| 4              | 28.624       | 63.29372 | 1     | 1         | 27.17732211            | 7:219712914       | 28      | 50  |   | 0.452955   | 0.120329 | 60     |
| 5              | 27.451       | 65,99398 | 1     |           | 24.00003581            | 6.98568234        | 28      | 50  |   | 0.400001   | 0.116428 | 60     |
| 6              | 26.324       | 65.46488 | ı     | 1         | 20.81705693            | 6500416013        | 28      | 50  |   | 0.346951   | 0.10834  | 60     |
| 7              | 24.691       | 66.48959 | 1     | 1         | 17.37076252            | 5.848745508       | 28      | 50  |   | 0.289513   | 0.097479 | 60     |
| ğ              | 22.915       | 69.73512 | Ť.    |           | 13.32114418            | 5.531277562       | 28      | 50  |   | 0.222019   | 0.092188 | 60     |
| 9              | 21.239       | 73.71129 | ı     | 1         | 8.401435014            | 5.006978516       | 28      | 50  |   | 0.140024   | 0.0B345  | 60     |
| 10             | 18,83684     | 77.49426 | 1     | 1         | 1.151057105            | 2.009624506       | ᅄ       | 50  |   | 0.019184   | 0.033494 | 60     |
| 11             | 4.408        | 54.37576 | ı     | 2         | -1*M12*012 =-1*N11*011 |                   | 19      | 40  |   | 0.541563   | 0.02781  | 20     |
| 12             | 6.398        | 49.34937 | 1     | 2         |                        |                   | 19      | 40  |   | 0.272848   | 0.00587  | 20     |
| 13             | 7.481        | 42.9692  | Ť.    | $\bar{2}$ |                        |                   | 19      | 40  |   | 0.181193   | 0.003994 | 20     |
| 14             | 8.47         | 39.8538  | ı     | 2         | 数式を定義し                 |                   | 19      | 40  |   | 0.128396   | 0.004995 | 20     |
| 15             | 8.33         | 42.88446 | 1     | ż         |                        |                   | 19      | 40  |   | 0.097824   | 0.002917 | 20     |
| 16             | 9541         | 41.91474 | Ť.    | ž         | コピーする                  |                   | 19      | 40  |   | 0.073182   | 0.002571 | 20     |
| 17             | 10.603       | 43.31482 | ı     | 2         |                        |                   | 19      | 40  |   | 0.052771   | 0.001658 | 20     |
| 18             | 12598        | 46.10572 | 1     | $\bar{2}$ |                        |                   | 19      | 40  |   | 0.02951    | 0.001061 | 20     |
| 19             | 15.495       | 42.13943 | Ť.    | ğ.        |                        |                   | 19      | 40  |   | 0.001305   | 0.000391 | $20 -$ |
| $\overline{a}$ |              |          |       |           |                        |                   |         |     |   |            |          |        |
|                | $\mathbb{D}$ | F        | F     | G         |                        |                   | J       | к   |   | <b>But</b> | N        | Ю      |
|                | 乾球温          | 相対混      | 運転判定  | 運転モー      | 室内顕熱負                  | 室内潜熱負             | 室内基     | 室内基 |   | 室顕熱        | 室潜熱      | 室負荷    |
| $\mathbf{1}$   | 南千竹1         | 南 [%]    | r – 1 | $kT - 1$  | 荷「kwl                  | 荷[kw]             | 準温度     | 準温度 |   | 負荷率        | 負荷率      | (全数)   |
| $\overline{2}$ | 29.95        | 61.11288 | 1     | 1.        | 31.22439774            | 1196061248        | 28      | 50  |   | 0.520407   | 0.199344 | 60     |
| з              | 29.173       | 63,30518 |       | 1         | 29.07078043            | 8.589421039       |         |     |   |            |          | 60     |
| 4              | 28.624       | 63.29372 |       |           |                        |                   | 28      | 50  |   | 0.484513   | 0.143157 |        |
| 5              | 27.451       | 659398   |       | 1         | 27.17732211            | 7.219712914       | 28      | 50  |   | 0.452955   | 0.120329 | 60     |
| Ğ              |              |          |       | 1         | 24.00003581            | 6.98568234        | 28      | 50  |   | 0.400001   | 0.116428 | 60     |
| 7              | 26.324       | 65.46488 |       | 1         | 20.81705693            | 6500416013        | $^{28}$ | 50  |   | 0.346951   | 0.10834  | 60     |
|                | 24.691       | 66.48959 |       | 1         | 17:37076252            | 5.848745508       | 28      | 50  |   | 0.299513   | 0.097479 | 60     |
| g              | 22.915       | 69.73512 |       | 1         | 13:32114418            | 5.531277562       | 28      | 50  |   | 0.222019   | 0.092188 | 60     |
| ġ.             | 21.239       | 73.71129 |       | 1.        | 8.401435014            | 5.006978516       | $^{28}$ | 50  |   | 0.140024   | 0.08345  | 60     |
| 10             | 18.83684     | 77.49426 |       | 1         | 1151057105             | 2.009624506       | 28      | 50  |   | 0.019184   | 0.033494 | 60     |
| 11             | 4.408        | 54.37576 | 1     | 2         | -5.456954607           | $-0.556203615$    | 19      | 40  |   | 0.541563   | 0.02781  | 20     |
| 12             | 6,398        | 49.34937 |       | 9         | $-3.623856006$         | $-0.117401406$    | 19      | 40  |   | 0.272848   | 0.00587  | 20     |
| 13             | 7.481        | 42.9892  | ٦     |           | $-2567927263$          | $-0.079870155$    | 19      | 40  |   | 0.181193   | 0.003994 | 20     |
| 14             | 8.47         | 39.8538  |       |           | -1.956483396           | $-0.099697904$    | 19      | 40  |   | 0.128396   | 0.004995 | 20     |
| 15             | 8.33         | 42.88446 |       | ×)        | $-1.469646121$         | $-0.058342387$    | 19      | 40  |   | 0.097824   | 0.002917 | 20     |
| 16             | 9.541        | 41.91474 |       |           | $-1,055419574$         | $-0.051428029$    | 19      | 40  |   | 0.073182   | 0.002571 | 20     |
| 17             | 10,603       | 43.31482 |       |           | $-0.590206351$         | $-0.033161756$    | 19      | 40  |   | 0.052771   | 0.001658 | 20     |
| 18             | 12.598       | 46.10572 |       |           | $-0.026104072$         | $-0.02122999$     | 19      | 40  |   | 0.02951    | 0.001061 | 20     |
| 19             | 15.495       | 42.13943 |       |           |                        | $0 - 0.007815875$ | 19      | 40  |   | 0.001305   | 0.000391 | 20     |

図 5.29 室内顕熱負荷と潜熱負荷の入力

⑪ 「構築シート」に、計算開始行と計算終了行を入力する。

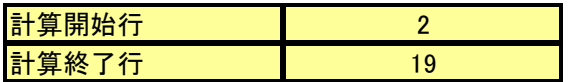

図 5.30 計算開始行と計算終了行の設定

⑫ 「構築シート」の「計算開始ボタン」を押すと計算が開始し、計算結果は「出力データシート」に出力され る。なお、熱負荷モードを使用した場合、計算結果を 100 倍したものが年間エネルギー量となる。

| 初期化スイッチ<br>1:初期値 0:算出 | $\mathbf{O}$ | 計算開始      |             | ↓ここをクリックすると計算が開始される |
|-----------------------|--------------|-----------|-------------|---------------------|
|                       |              |           |             |                     |
| 外気条件                  |              | 計算開始行     |             |                     |
| <b>乾球温度「℃]</b>        | 00           | 計算終了行     | 19          |                     |
| 相対温度 [%]              | 00           | 現在計算中の行   |             |                     |
| 絶対湿度 [kg/kg]          | 0,0000       | 【計算状況の詳細】 | 表示          |                     |
| 温球温度 ['C]             | (6.1)        | 計算中の日時    |             |                     |
| エンタルビー「kJ/kg']        | 0.0          | 進捗率(%)    |             |                     |
| 飽和水蒸気圧 [Pa]           | 611          | 計算回数      | 0.000000001 |                     |
| 水蒸気分圧 [Pa]            | 0            | 収束判定      | OK          |                     |

計算結果(出力データシート)

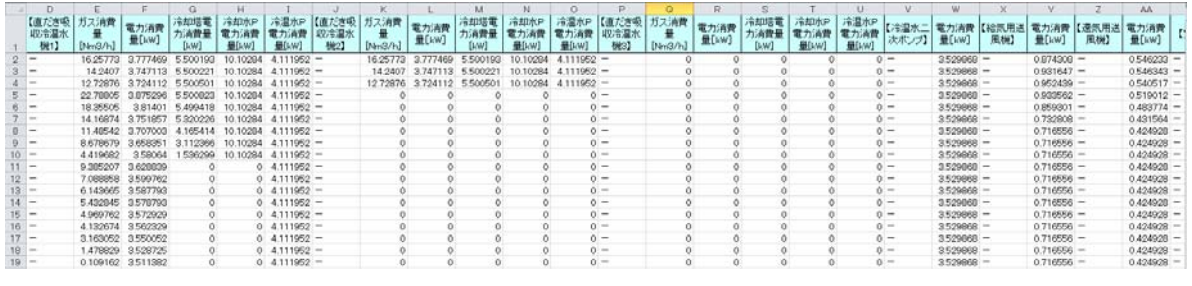

図 5.31 計算の開始と結果の確認

## 5.4.3 ケーススタディ

構築した全体システムのモデルを用いたケーススタディの例を示す。

- A) 熱源機器の変更
- ① 「吸収冷温水機(二重効用-標準)\_RH-XX2-310S\_120-500\_Ver310」ファイルを開き、「120」のシー トを選択する。

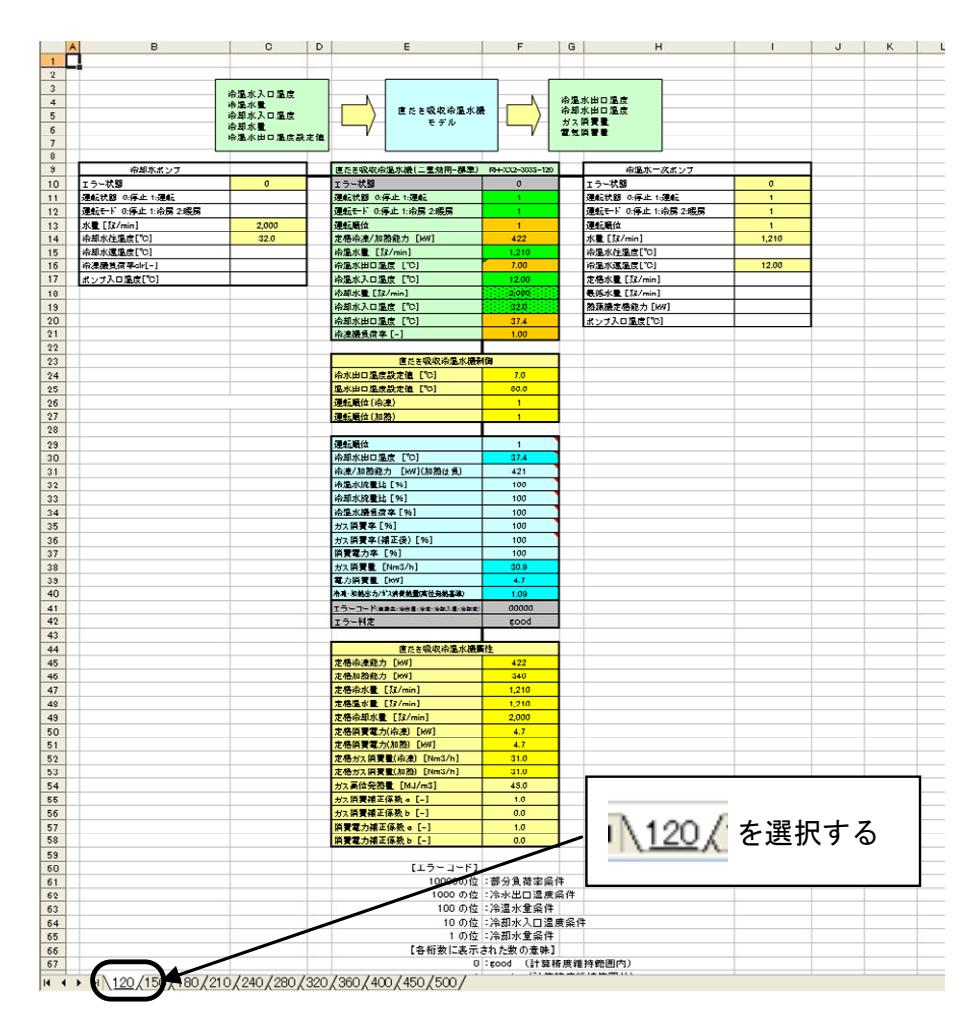

図 5.32 熱源機器の変更 その 1

② 「直だき吸収冷温水機」 オブジェクト(E9~F58)をコピーする。

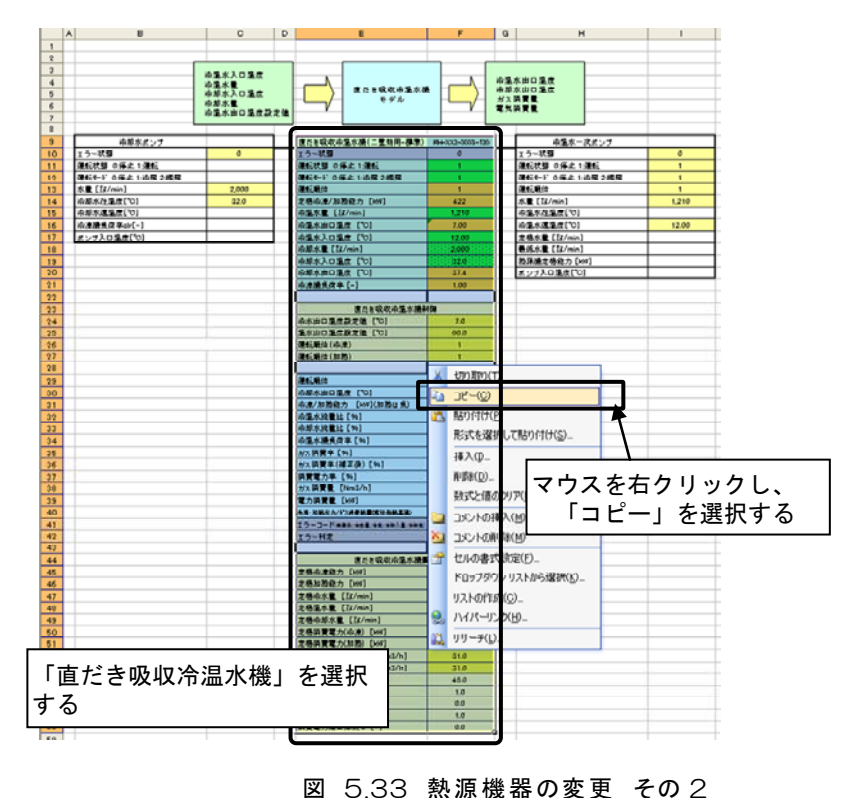

③ 「期間計算シート」の直だき吸収冷温水機に重なるように貼り付ける(K20~O69)。貼付け後、「直だき 吸収冷温水機制御」部の「温水出口温度設定値 [℃]」の値を「55」℃に変更する。

|                 | $\mathbb{Q}$   | R. | S                                     |                               | T                            | U | W                                  | $\times$       |  |  |  |  |
|-----------------|----------------|----|---------------------------------------|-------------------------------|------------------------------|---|------------------------------------|----------------|--|--|--|--|
| 19              |                |    |                                       |                               |                              |   |                                    |                |  |  |  |  |
| 20              | PCD-XX-303-01  |    | 直だ事項収冷温水機(工<br>$\frac{1}{2}$          | 切り取り(T)                       |                              |   | 冷温水ー次ポンプ                           | PO+33-303-01   |  |  |  |  |
| 21              | $\mathsf{n}$   |    | エラー状態                                 | $\exists \mathcal{C} \neg(C)$ |                              |   | エラー状態                              | $\mathbf{1}$   |  |  |  |  |
| 22              | o              |    | 運転状態 0停止中                             | 貼り付(t(P)                      |                              |   | 邏転状態 O停止 1運転                       | 1              |  |  |  |  |
| 23              | $\overline{2}$ |    | 運転モード 0 停止 1 3                        |                               |                              |   | F<br>転モード 0停止 1:冷房 2暖房<br>2回本二回57个 | $\overline{2}$ |  |  |  |  |
| 24              | $\mathbf{0}$   |    | 運転順位                                  |                               | 形式を選択して貼り付け(S)               |   |                                    |                |  |  |  |  |
| 25              | 25.0           |    | 定格冷凍/加熱能力                             |                               |                              |   | コヒーレセヒルの#入国マウスを右クリックし、             |                |  |  |  |  |
| 26              | 25.0           |    | 冷温水量 [22/min                          | 肖!!!除(D)                      |                              |   | 「貼り付け」を選択する                        |                |  |  |  |  |
| 27              | 0.04           |    | 冷温水出口温度 [                             |                               | 数式と値のクリア(N)                  |   |                                    |                |  |  |  |  |
| 28              | 250            |    | 冷温水入口温度 【<br>$\overline{\phantom{a}}$ |                               | コメントの挿入(M)                   |   |                                    |                |  |  |  |  |
| 29              |                |    | 冷却水量 [%2/min]                         |                               |                              |   | 最低水量 [22/min]                      | 1.210          |  |  |  |  |
| 30 <sup>°</sup> | 10             |    | 冷却水入口温度 [ 全 セルの書式設定(F)_               |                               |                              |   | 熱源機定格能力 [kW]                       | 338<br>54.72   |  |  |  |  |
| 31              |                |    | 冷却水出口温度                               |                               | ドロップダウン リストから選択(K)           |   | ポンプ入口温度 [℃]                        |                |  |  |  |  |
| 32              | $\overline{0}$ |    | 冷凍機負荷率 [-]                            |                               | ウォッチ式の追加(W)                  |   |                                    |                |  |  |  |  |
| 33              |                |    | 直だき                                   |                               | リストの作成(C)                    |   | 冷温水ー次ポンプ制御                         | Ō.             |  |  |  |  |
| 34              | 187<br>50      |    | S.                                    |                               | ハイパーリング(H)                   |   | 送水制御 0定速 1:定圧 2:最小吐出圧              |                |  |  |  |  |
| 35              | $\bf{0}$       |    | 冷水出口温度設定<br>温水出口温度設定                  | リサーチ(L)                       |                              |   | 水量初期值 [%2/s]: Vwin                 |                |  |  |  |  |
| 36              | $\mathbf{0}$   |    | 運転順位C令凍)                              |                               |                              |   | 圧力初期値 [kPa]:Pin                    | 2194           |  |  |  |  |
| 37              | 0.0            |    | 運転順位(加熱)                              |                               | $\mathbf{1}$<br>$\mathbf{1}$ |   | 必要な揚程 [kPa]:Pd                     | 156            |  |  |  |  |
| 38              | 10             |    |                                       |                               |                              |   | 必要な周波数「Hz]:Nd                      | 132<br>50      |  |  |  |  |
| 39              | 25.0           |    | 運転順位                                  |                               | $\mathbf{1}$                 |   | 実際の周波数 [Hz]:N                      | 50             |  |  |  |  |
| 40              | $\bf{0}$       |    | 冷却水出口温度 ['C]                          |                               | 250                          |   | 実際の掲程 [kPa]:P                      | 164            |  |  |  |  |
| 41              | good           |    | 冷凍/加熱能力 [kW](加熱は負)                    |                               | $-14$                        |   | 電力消費量 [kW]:Po                      | 38             |  |  |  |  |
| 42<br>43        |                |    | 冷温水流量比 [%]                            |                               | 90                           |   | 冷温水還温度 ['C]                        | 54.82          |  |  |  |  |
|                 |                |    | 冷却水流量比 [%]                            |                               | $\mathbf{0}$                 |   | エラーコード(揚程:周波数)                     | $\bf{0}$       |  |  |  |  |
| 44<br>45        | 2,040          |    | 冷温水機負荷率 [%]                           |                               | $\overline{4}$               |   | エラー判定                              | good           |  |  |  |  |
| 46              | 187            |    | ガス消費率 [%]                             |                               | $\overline{4}$               |   |                                    |                |  |  |  |  |
|                 | 20             |    | ガス清費率(補正後)[%]                         |                               | $\overline{4}$               |   | 冷温水ー次ポンプ属性                         |                |  |  |  |  |
| 47<br>48        | $\overline{0}$ |    | 消費電力率 [%]                             |                               | 90                           |   | 設計水量 [22/min]: Vpl                 | 1,210          |  |  |  |  |
| 49              | $\overline{2}$ |    | ガス消費量 [Nm3/h]                         |                               | 13                           |   | 設計揚程 [kPa]: Ppl                    | 132            |  |  |  |  |
| 50              | 0.14           |    | 電力消費量 [kW]                            |                               | 35                           |   | 実揚程 [kPa]                          | $\mathbf{0}$   |  |  |  |  |
| 51              | 20.1           |    | ※ネ・加熱出力/ガス調査熱量(高位発熱基準)                |                               | 0.88                         |   | ポンプによる温度上昇 ['C]                    | 0.1            |  |  |  |  |
| 52              | 0.65           |    | エラーコード(食品な:冷彦道:冷洗:冷身入道:冷身炎)           |                               | 20000                        |   | 配管特性 P=AQ^2+B<br>[系数:A             | 032            |  |  |  |  |
| 53              | 50             |    | エラー判定                                 |                               | error                        |   | [kPa]<br>係数:B                      | 0 <sub>0</sub> |  |  |  |  |
| 54              | 50             |    |                                       |                               |                              |   | ポンプ効率e                             | 0.78           |  |  |  |  |
| 55              | 30             |    | 直だき吸収冷温水機属性                           |                               |                              |   | 最低水量 [22/min]: Vmin                | 725            |  |  |  |  |
| 56              | $-0.0320$      |    | 定格冷凍能力 [kW]                           |                               | 422                          |   | 定格周波数 [Hz]:Npl                     | 50             |  |  |  |  |
| 57              | $-0.0124$      |    | 定格加熱能力 [kW]                           |                               | 338                          |   | 上限周波数 [Hz]: Nmax                   | 60             |  |  |  |  |
| 58              | 230 3955       |    | 定格冷水量 [22/min]                        |                               | 1.210                        |   | 下限周波数 [Hz]: Nmin                   | 20             |  |  |  |  |
| 59              | 1.0            |    | 定格温水量 [22/min]                        |                               | 1,210                        |   | ポンプP-Q特性<br>係数: a                  | $-0.0334$      |  |  |  |  |
| 60              | 0 <sub>0</sub> |    | 定格冷却水量 [22/min]                       |                               | 2000                         |   | P=aQ^2+bQ+c<br>係数:b                | $-0.6325$      |  |  |  |  |
| 61              |                |    | 定格消費電力(冷凍)[kW]                        |                               | 39                           |   | $22/s - kPal$<br>係数:c              | 186,2000       |  |  |  |  |
| 62              |                |    | 定格消費電力(加熱) [kW]                       |                               | 39                           |   | 動力補正係数 aec [-]                     | 10             |  |  |  |  |
| 63              |                |    | 定格ガス消費量(冷凍) [Nm3/h]                   |                               | 255                          |   | 動力補正係数 bec [-]                     | 0.0            |  |  |  |  |
| 64              |                |    | 定格ガス消費量(加熱) [Nm3/h]                   |                               | 308                          |   |                                    |                |  |  |  |  |
| 65              |                |    | ガス高位発熱量 [MJ/m3]                       |                               | 45.0                         |   |                                    |                |  |  |  |  |
|                 |                |    | H ( ) H   構築シート/入刀テータンート/出刀テータンート/    |                               |                              |   |                                    |                |  |  |  |  |

「期間計算用構築シート」に貼り付ける。

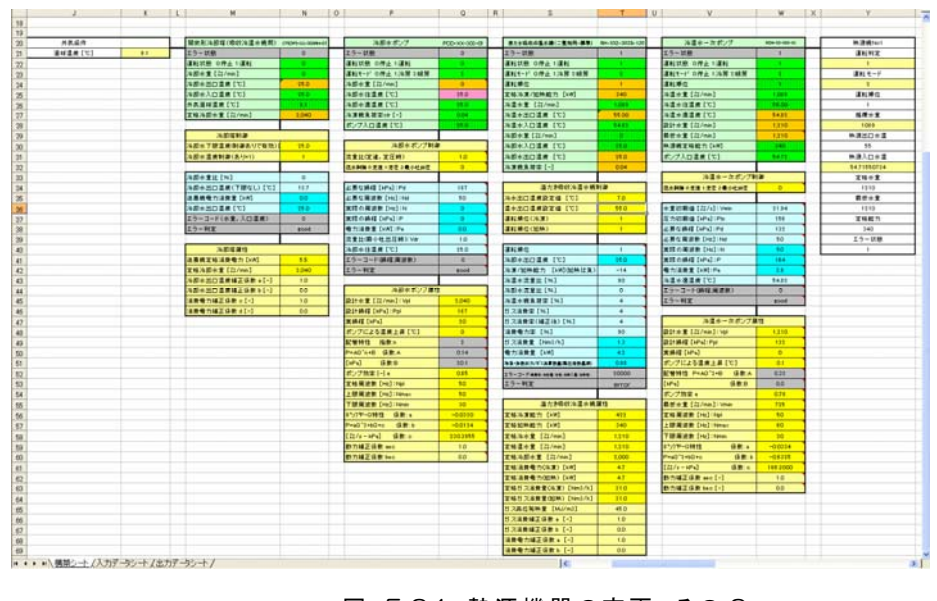

図 5.34 熱源機器の変更 その 3

④ 構築シートの「計算開始ボタン」を押し、計算を実行する。

| 計算開始行<br>外気条件<br>2<br>計算終了行<br>19<br>00<br>相対温度 [%]<br>現在計算中の行<br>00<br>表示<br> 絶対湿度 [kg/kg]<br>【計算状況の詳細】<br>0.0000<br>湿球温度 ['C]<br>計算中の日時<br>(6.1)<br>進捗率(%)<br>エンタルビー [kJ/kg']<br>0.0<br>飽和水蒸気圧 [Pa]<br>計算回数<br>611<br>0.000000001<br>水蒸気分圧 [Pa]<br>収束判定<br>OK<br>0 | 初期化スイッチ<br>1:初期値 0:算出 | $\circ$ | 計算開始 | ↓ここをクリックすると計算が開始される |
|----------------------------------------------------------------------------------------------------|-----------------------|---------|------|---------------------|
|                                                                                                    |                       |         |      |                     |
|                                                                                                    | 乾球温度 ['C]             |         |      |                     |
|                                                                                                    |                       |         |      |                     |
|                                                                                                    |                       |         |      |                     |
|                                                                                                    |                       |         |      |                     |
|                                                                                                    |                       |         |      |                     |
|                                                                                                    |                       |         |      |                     |
|                                                                                                    |                       |         |      |                     |

計算結果(出力データシート)

|    | 【直だき物<br>収入温<br>6812 | ガス消費<br>[Nect/h]   | <b>业D.W</b>         | 冷却塔雷<br><b>Dunn</b>        | 冷却水<br>電力消費         | 冷温水P<br>電力消費<br>爱队WI | 【通だき物<br><b>EVAP</b><br>6872 | ガス消費<br><b>INect/N</b> | 雪力消费<br><b>业 [3.W]</b> | 冷却塔雪<br>1.48.2 | 冷却水产<br>雪力消费<br>量B/M)        | 冷温水P<br>電力消費<br>爱队WO | 6830   | [Nect/h] | 量 [kW] | <b>雷那特</b><br>消費量 | 冷却水P<br>電力消費 電力消費<br>量D/HD | 冷温水<br><b>爱队WJ</b> | 次ポンプ】          | <b>登</b> D/W]  | 鳥居口 | 量(kM)         | 原则 | 電力消費<br>量 (kW) | (前) |
|----|----------------------|--------------------|---------------------|----------------------------|---------------------|----------------------|------------------------------|------------------------|------------------------|----------------|------------------------------|----------------------|--------|----------|--------|-------------------|----------------------------|--------------------|----------------|----------------|-----|---------------|----|----------------|-----|
|    | l se                 |                    | 19.907928 3.8312599 | 5007171                    | 10.103928           | $43119510 =$         |                              | 19907928               | 3.931.2599             | 5.5007171      | 2010/01/15                   | 41119518             |        |          |        |                   |                            |                    | $\sim$         | 70597361 =     |     | 10054309 =    |    | 0.5040296      |     |
|    | <b>START</b>         |                    | 17356428 37945834   | 5.5000583                  |                     |                      |                              | 17356428               | 3.7945204              | 5.5000583      |                              |                      |        |          |        |                   |                            |                    |                | $3529068 -$    |     | $0811456 -$   |    | 05369963 -     |     |
|    | ۰.                   |                    |                     | 15454715 37668109 55007957 | 10103835            | $43119518 -$         |                              | 15454715 3766810       |                        | 5.5003967      | 10103835                     | $4.1119518 -$        |        |          |        |                   |                            |                    |                | $- 899068 -$   |     | $0.8075334 -$ |    | $05414313 -$   |     |
|    | . .                  | 13252978           | 3.733529            | 55000166                   | 10102025            | $43119510 =$         |                              | 13:25:3978             | 3.733529               |                | 55002166 10102805 41119518 - |                      |        |          |        |                   |                            |                    | $\sim$         | $1529060 -$    |     | $- 1093000$   |    | 0.5461522 -    |     |
|    |                      | 22 60 2397         | 38752994            | 5,5003492                  |                     | $43359518 -$         |                              |                        |                        |                |                              |                      | n      |          |        |                   |                            |                    | <b>Section</b> | $3529068 -$    |     | $0.9472336 -$ |    | 05393072 -     |     |
|    | . .                  | 17:356013          | 3800965             | 5500069                    | 10103835            | $41119518 -$         |                              |                        |                        |                |                              |                      |        |          |        |                   |                            |                    | <b>Section</b> | $3529868 -$    |     | 0.8636486 -   |    | $0.4856433 -$  |     |
|    | . .                  | 13090987           | 3.7340252           | 4.5165(281)                |                     | $43319810 =$         |                              |                        |                        |                |                              |                      | $n =$  |          |        |                   |                            |                    | $\sim$         | $3529060 -$    |     | $0.7165559 =$ |    | 0.4349391 -    |     |
|    | $9 -$                |                    | 9.7749557 3.6775778 | 3,398,7263                 | 10.103935           | $43119518 -$         |                              |                        |                        |                |                              |                      | $n -$  |          |        |                   |                            |                    | <b>COLLEGE</b> | $- 0.579989 -$ |     | $0.7165559 -$ |    | 0.4249291      |     |
|    |                      |                    | 48145301 35890615   | 1.6540998                  | 10103935 41119518 - |                      |                              |                        |                        |                |                              |                      | $\sim$ |          |        |                   |                            |                    | $\sim$         | $3529068 -$    |     | $0.7165559 -$ |    | $0.4349281 -$  |     |
| 11 | $\sim$               | 10145961 3.6394716 |                     |                            |                     | $1.41119518 =$       |                              |                        |                        |                |                              |                      | $n -$  |          |        |                   |                            |                    | $\sim$         | 3529868 =      |     | $0.7349312 =$ |    | 0.4334297      |     |
| 17 |                      |                    | 7464792 3.6045217   |                            |                     | $0.43119518 =$       |                              |                        |                        |                |                              |                      | $n =$  |          |        |                   |                            |                    |                | $1529060 =$    |     | $0.7165559 -$ |    | 0.4249291      |     |
|    |                      |                    | 64096912 35911617   |                            |                     | 41119518 -           |                              |                        |                        |                |                              |                      | $\sim$ |          |        |                   |                            |                    |                | $3529068 -$    |     | $0.7165559 -$ |    | 0.4349391      |     |
| 14 | ۰.                   |                    | 56395206 35814095   |                            |                     | $0$ 43119518 -       |                              |                        |                        |                |                              |                      | $\sim$ |          |        |                   |                            |                    | $-$            | $3529068 -$    |     | $0.7165589 -$ |    | 0.4349391      |     |
| 15 | . .                  |                    | 5122693 35740653    |                            |                     | $0.43119510 =$       |                              |                        |                        |                |                              |                      | $n =$  |          |        |                   |                            |                    | <b>COLLEGE</b> | $1529060 =$    |     | $0.7165559 =$ |    | 0.4349391      |     |
|    |                      |                    | 4 2437921 3 5637363 |                            |                     | 41119518 -           |                              |                        |                        |                |                              |                      | $n =$  |          |        |                   |                            |                    | <b>Section</b> | $3529068 -$    |     | $0.7165559 -$ |    | 0.4349391      |     |
|    |                      |                    | 32256741 35508446   |                            |                     | $43119518 -$         |                              |                        |                        |                |                              |                      |        |          |        |                   |                            |                    |                | $3529868 -$    |     | $0.7165559 -$ |    | 0.4349391      |     |
|    |                      |                    | 14035030 35207056   |                            |                     | $0.41119510 -$       |                              |                        |                        |                |                              |                      | $n =$  |          |        |                   |                            |                    | $\sim$         | 3529060 =      |     | $0.7165559 -$ |    | 04349391       |     |
| 19 |                      | 01099465 35113922  |                     |                            |                     | $0.43119518 -$       |                              |                        |                        |                |                              |                      | $0 -$  |          |        |                   |                            |                    | $\sim$ 0.1     | $3529068 -$    |     | $0.7165559 -$ |    | 0.4349391      |     |
|    |                      |                    |                     |                            |                     |                      |                              |                        |                        |                |                              |                      |        |          |        |                   |                            |                    |                |                |     |               |    |                |     |

図 5.35 熱源機器の変更 その 4

他のオブジェクトについても同様の手順で機器の差替えを行うことができる。

B) 冷温水一次ポンプおよび冷温水二次ポンプの変水量制御

変更箇所:

冷温水一次ポンプの制御部(T51、T105、T159)を「0」→「1」に変更

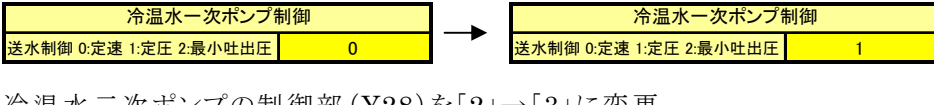

冷温水二次ポンプの制御部(Y28)を「2」→「3」に変更

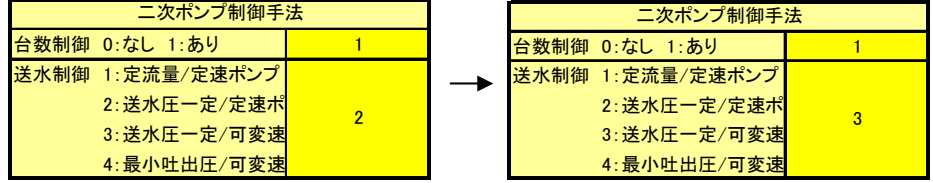

C) 外気冷房制御

変更箇所:

ユニット形空気調和機(外気導入部)の外気冷房制御(AO77)を「0」→「1」に変更

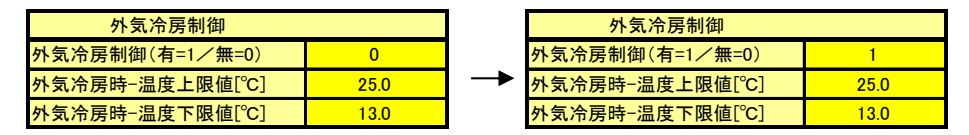

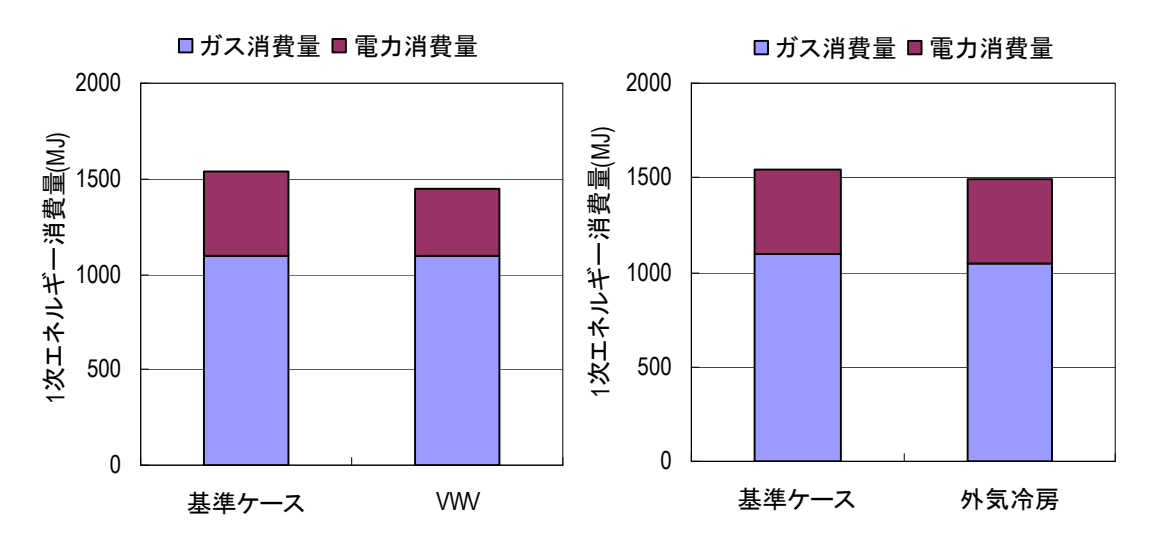

図 5.36 変水量制御と外気冷房制御変更のケーススタディ結果